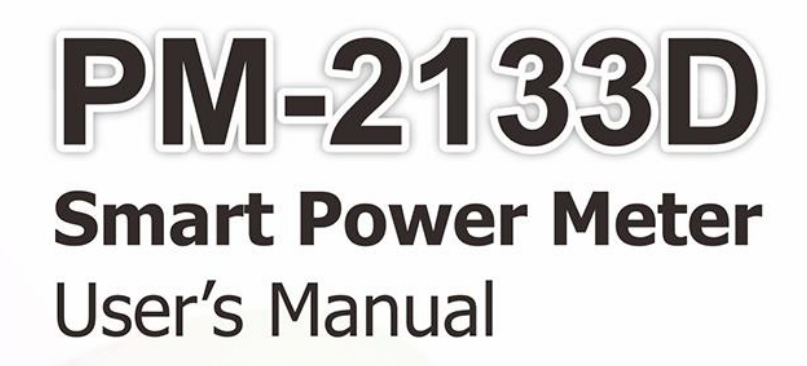

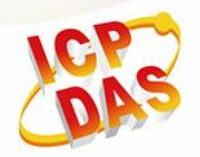

ICP DAS Co., Ltd. No. 111, Guangfu N. Rd., Hukou Township, Hsinchu County, Taiwan 30351, R.O.C. TEL: 886-3-597-3366 FAX: 886-3-597-3733 http:// www.icpdas.com E-mail: service@icpdas.com

**ICPAS PM-2133D** 

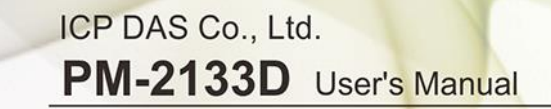

# **Revision History**

The table below shows the revision history:

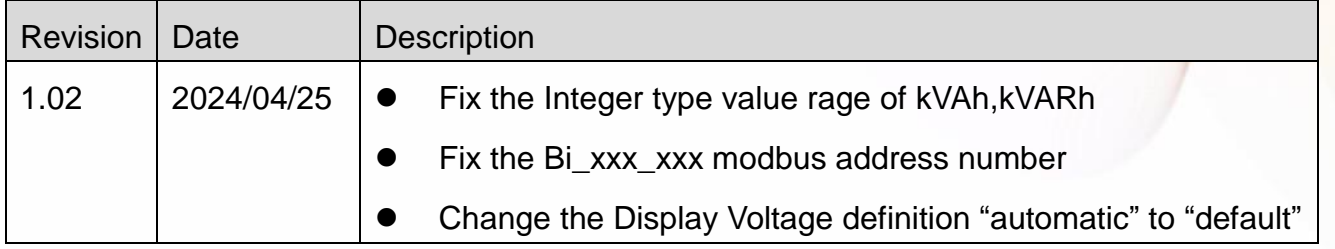

www.icpdas.com

# Table J

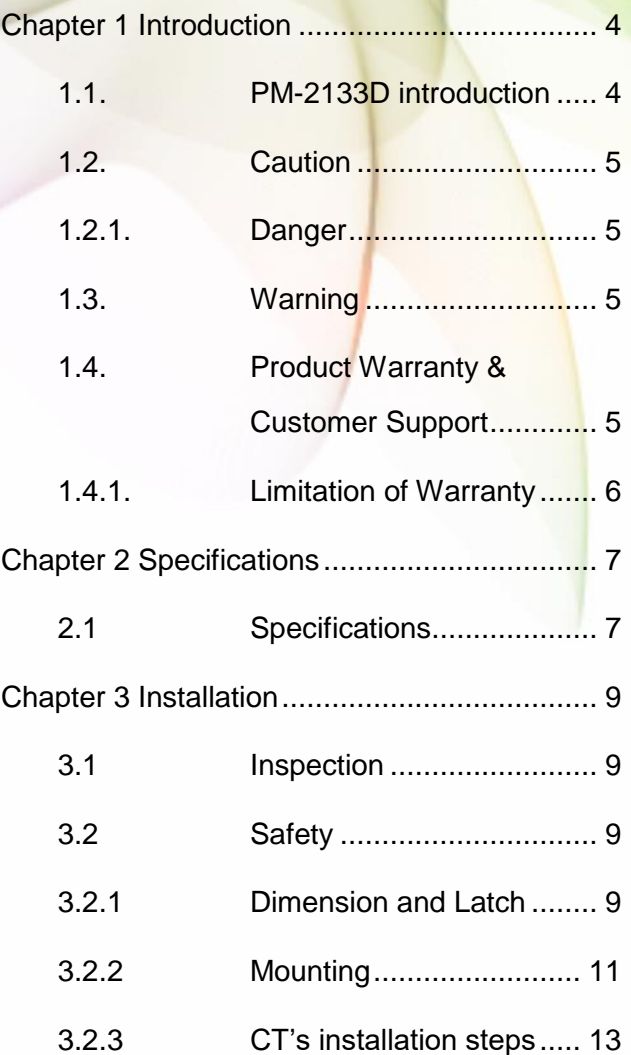

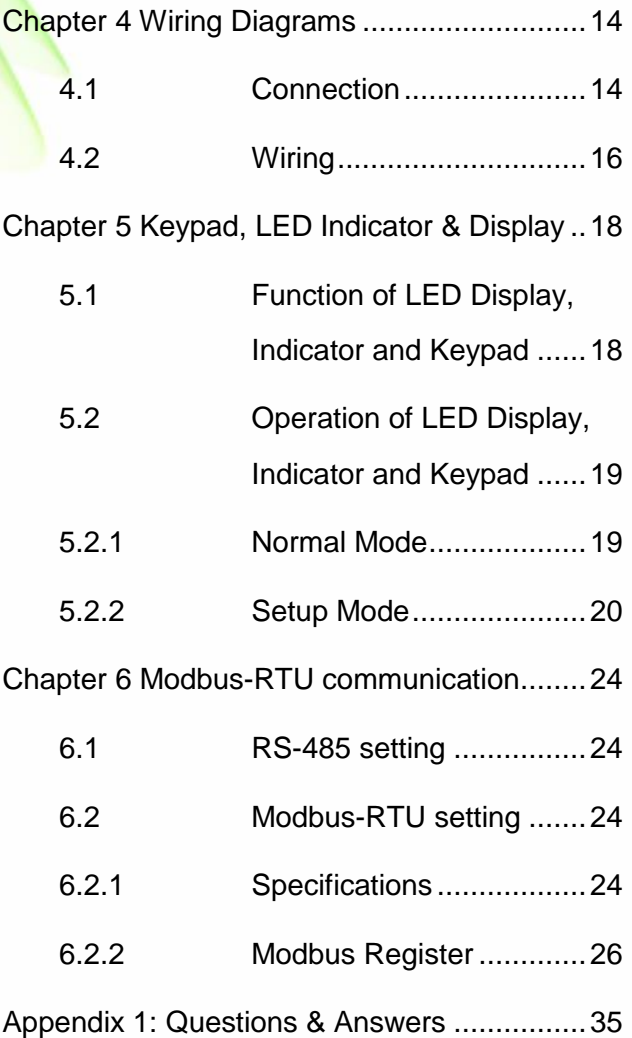

# <span id="page-3-0"></span>**Chapter 1 Introduction**

## <span id="page-3-1"></span>**1.1. PM-2133D introduction**

ICP DAS brings the most powerful, cost-effective, advanced Smart Power Meters PM-2133D series that gives you access to real-time electric usage for three-phase power measurement. With its high accuracy (<0.5%, PF=1 ), the PM-2133D series can be applied to both low voltage primary side and/or medium/high voltage secondary side and enables the users to obtain reliable and accurate energy consumption readings from the monitored equipments in real time under operation. These compact size and cost-effective power meters are equipped with revolutionary wired clip-on CT (various types, support input current up to 400 A). It operates over a wide input voltages range 10  $\sim$  500 VAC which allows worldwide compatibility. This meter has LED display shows power.

Features:

- True RMS Power Measurements
- Energy Analysis for 3P4W-3CT, 3P3W-2CT, 3P3W-3CT, 1P2W-1CT, 1P3W-2CT
- Current Measurements Up to 400 A with Different CT Ratio
- Voltage Measurements Up to 500 V
- Clip-on CT for Easy Installation
- W Accuracy Better than 0.5% (PF=1)
- 8 Digit LED Display
- Supports RS-485, Ethernet Interface (PoE)
- Supports Modbus RTU, Modbus TCP protocols.
- Bi-directional Energy
- Total Harmonic Distortion (THD)

## <span id="page-4-0"></span>**1.2. Caution**

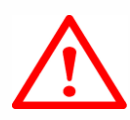

## <span id="page-4-1"></span>**1.2.1. Danger**

The meter contains hazardous voltages, and should never be disassembled. Failing to follow this practice will result in serious injury or death. Any work on or near energized meters, meter sockets, or other metering equipment could induce a danger of electrical shock. It is strongly recommended that all work should be performed only by qualified industrial electricians and metering specialist. ICP DAS assumes no responsibility if your electrical installer does not follow the appropriate national and local electrical codes.

## <span id="page-4-2"></span>**1.3. Warning**

ICP DAS assumes no liability for any damage resulting from the use of this product. ICP DAS reserves the right to change this manual at any time without notice. The information furnished by ICP DAS is believed to be accurate and reliable. However, no responsibility is assumed by ICP DAS for its use, not for any infringements of patents or other rights of third parties resulting from its use.

## <span id="page-4-3"></span>**1.4. Product Warranty & Customer Support**

ICP DAS warrants all products free from defects in material and workmanship for a period of one year from the date of shipping. During the warranty period, we will, at our position, either repair or replace any product that proves to be defective. To report any defect, please contact :**+886-3- 597-3366** or **service@icpdas.com**.

Please have the model, serial number and a detailed problem description available when you call. If the problem concerns a particular reading, please have all meter readings available. When returning any merchandise to ICP DAS, a return SN. is required.

## <span id="page-5-0"></span>**1.4.1. Limitation of Warranty**

This warranty does not apply to defects resulting from unauthorized modification, misuse, or use for reason other than electrical power monitoring. The supplied meter is not a user-serviceable product.

# <span id="page-6-0"></span>**Chapter 2 Specifications**

## <span id="page-6-1"></span>**2.1 Specifications**

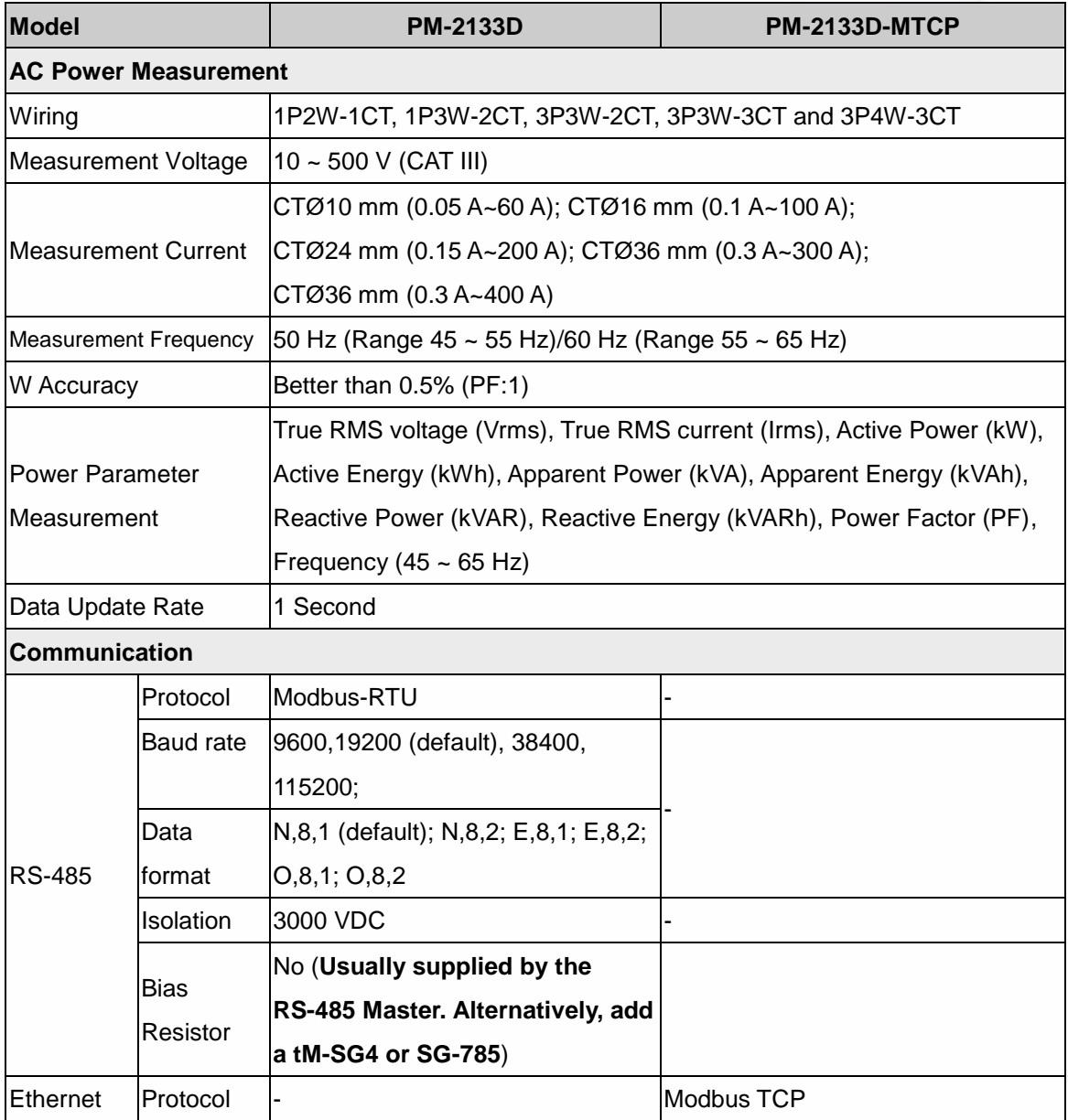

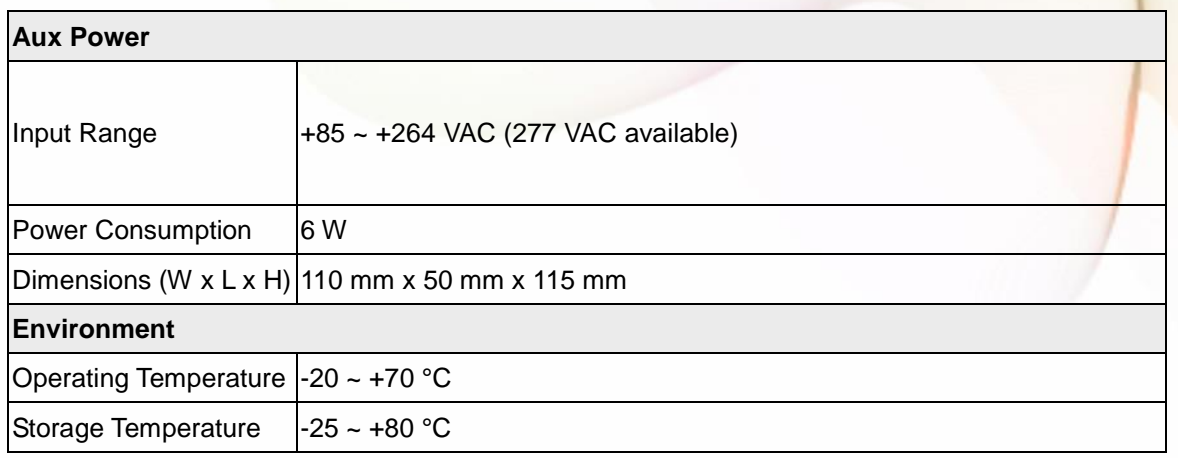

# <span id="page-8-0"></span>**Chapter 3 Installation**

## <span id="page-8-1"></span>**3.1 Inspection**

The instrument is no longer safe when,

- a) Shows clear signs of damage
- b) Does not work
- c) Long storage under extreme conditions
- d) Damage during shipment

## <span id="page-8-2"></span>**3.2 Safety**

Please use the soft dry clothes to clean the instrument.

Please do not use any chemical or detergent or volatile solvents to clean the instrument, in order to avoid any possibility of the cover damage.

## <span id="page-8-3"></span>**3.2.1 Dimension and Latch**

The diagrams below provide the dimensions of the PM-2133D to use in defining your enclosure specifications. Remember to leave room for potential expansion if you are using other components in your system.

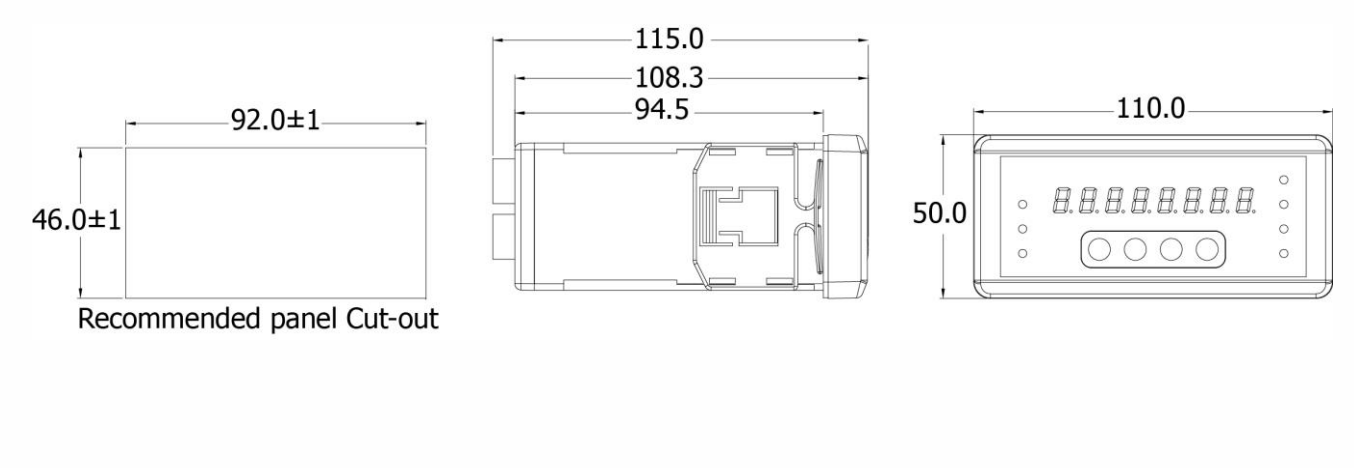

- Products come with external split type clip-on CT's. Disconnect the CT's or use other CT's is highly prohibited.
- Please read this operation manual carefully before using.
- Please re-confirm the measure position.
- Meter auxiliary power is +85 ~ +264 VAC (277 VAC available).
- Wire Disconnection:
	- 1. Open the CT clip to detach the CT, do not remove the CT terminal lines if possible

Note: if you need to remove the terminal lines, always detach the CT before removing the CT terminal lines. Otherwise the CT may develop open-circuit secondary voltages which may be hazardous to personnel or damaging to the CT or equipment connected in the secondary circuit.

- 2. Disconnect the voltage input wires from terminals and wrap the wire tips with plastic tape.
- 3. Disconnect the communication wires from terminal.
- 4. Disconnect the auxiliary power from terminal and wrap the wire tip with plastic tape.

## <span id="page-10-0"></span>**3.2.2 Mounting**

1. Prepare a panel and cut a hole to the specified size (unit: mm).

**Panel thickness: 1 to 5 mm**

- 2. Remove the latch assembly.
	- i. Press the protruding pin of the latch assembly.

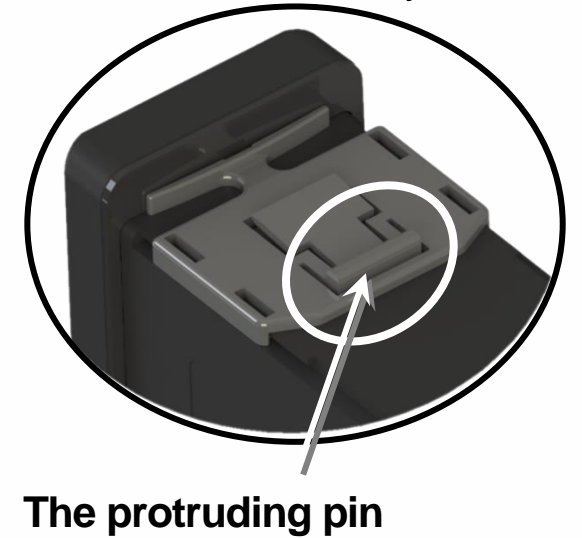

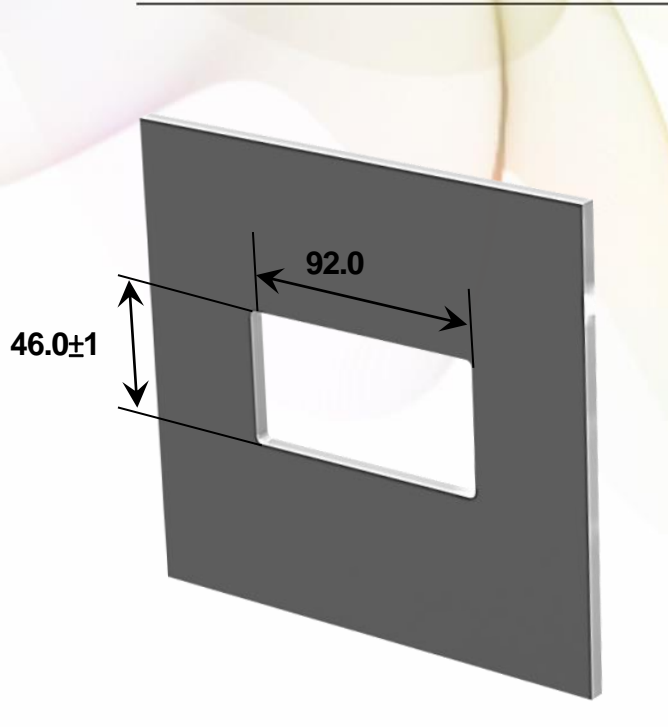

**Keep on pressing the protruding pin to slide the latch assembly to the groove**

**The groove**

3. Attach the PM-2133D to the cut-out hole.

4. Attach the latch assembly, and then

slide the latch assembly toward the panel.

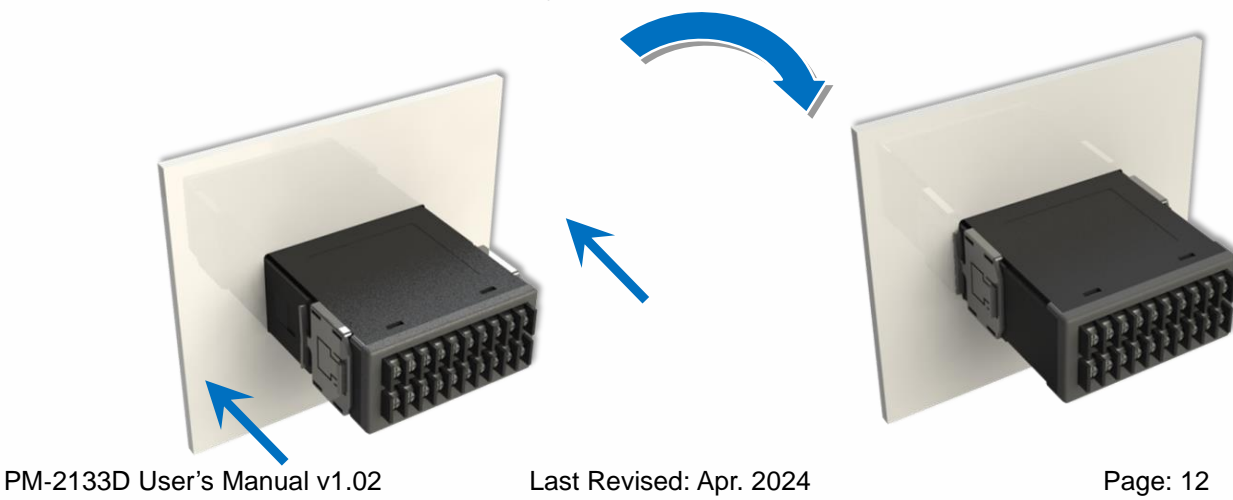

Copyright © ICP DAS Co., Ltd. All Rights Reserved. [www.icpdas.com](http://www.icpdas.com/) E-mail: service@icpdas.com

## **The protruding pin**

## <span id="page-12-0"></span>**3.2.3 CT's installation steps**

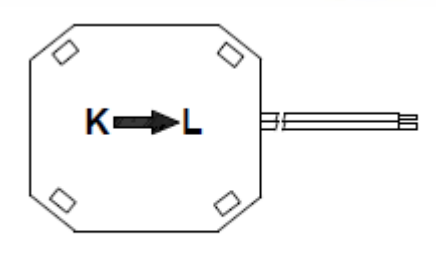

**Bottom view** 

 At the bottom of the CT, there is a "K→L" mark.

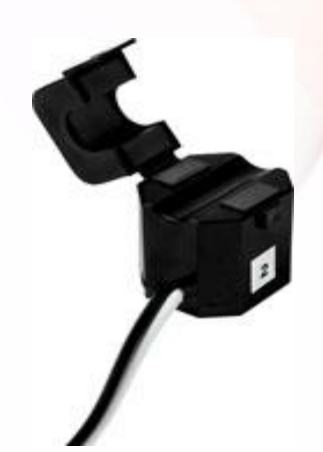

Open the CT clip.

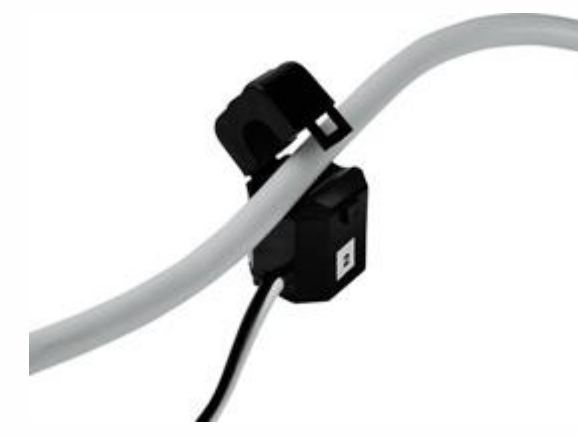

 Make sure the power current direction follow the "K→L" mark on the CT and then close the CT clip.

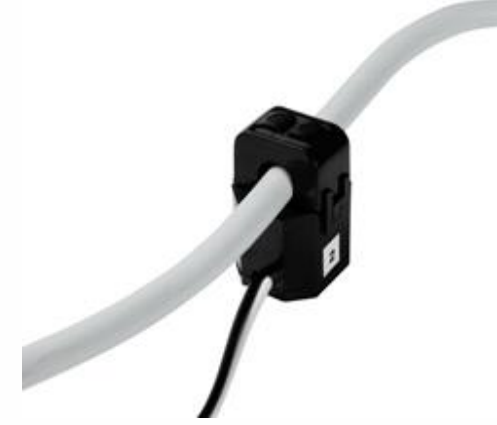

Installation steps finished.

# <span id="page-13-0"></span>**Chapter 4 Wiring Diagrams**

## <span id="page-13-1"></span>**4.1 Connection**

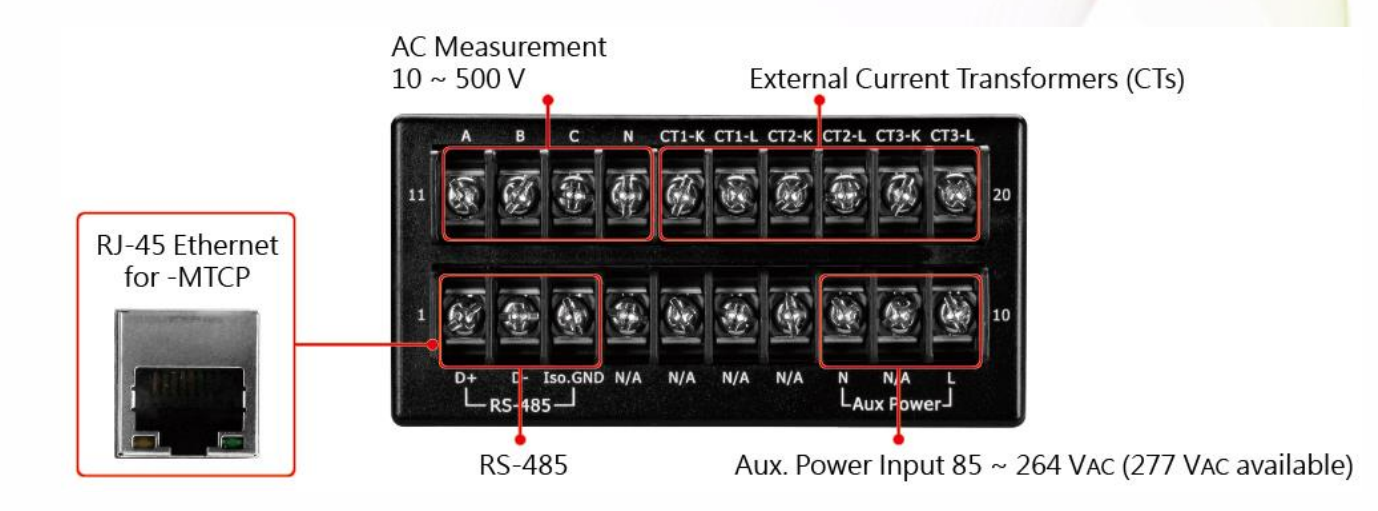

Please firstly check the current input terminal, and then in white black, white black, white black wire sequences (CT1-K, CT1-L, CT2-K, CT2-L, CT3-K, CT3-L). Then connect the CT's, and close the CT clip. Make sure the arrow direction sign on CT's follows current flow direction K **(W)**→L**(B)**.

#### **Note: it must be in the same direction**.

Connect the voltage input terminal N C B A. for PM-2133D, in the three phase order as follows on N C B A.

**Attention please!! For 3P3W-2CT, connect in N C A phase sequence, do not connect phase B (Check the diagram).**

#### **Voltage Input**

- 1. PM-2133D series: Input Voltage up to 500V. For any higher Input Voltage large than 500V, please add the PT (power transformer), and Change PT RATIO setup.
- 2. Confirm the RST (ABC) phase sequence.

#### **Current Input**

- 1. The external CT's are fragile, please handle with care.
- 2. The current input of PM-2133D series is in mA range. Only the ex-factory attached CT's can be used. The other CT's, for example, from panel will damage the instrument due to its large current (around 5A)
- 3. When more than one smart meter (PM-2133D series) are installed, please do not disconnect the CT with its original meter and mix use with each other. Since each set of smart meter (PM-2133D series) and its attached split type clip-on CT are calibrated set by set. The mix use may cause wrong measurements.
- 4. To install CT's correctly, please ensure the CT lines sequences is right before clip the CT's onto the power cable of the monitoring equipment. (Detail will be found in next section)
	- **5. When measuring the current, the secondary circuit of a CT should never be opened when a load is passing through its primary. Make sure you always open the CT clip to detach the CT before removing the terminal lines. Otherwise, it will cause severe injury.**
- 6. Please handle with extra care, especially when the operation space of CT's is limited.
- 7. The current direction must follow K-L marked on CT's.
- 8. Please select the right size CT's for different size of monitoring equipment cables: power cable diameter  $\langle \Phi$ 10 use 60A CT, Φ10 $\sim$ Φ16 use 100A CT, Φ16 $\sim$ Φ24 use 200A CT, Φ36 use 300A CT, Φ36 use 400A CT
- 9. The maximum current value cannot exceed the CT rating

## <span id="page-15-0"></span>**4.2 Wiring**

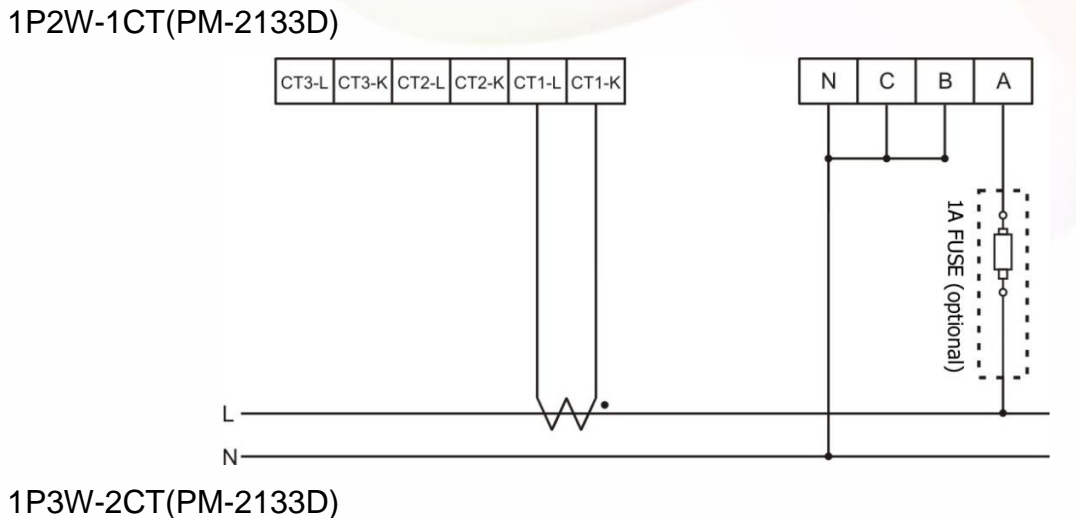

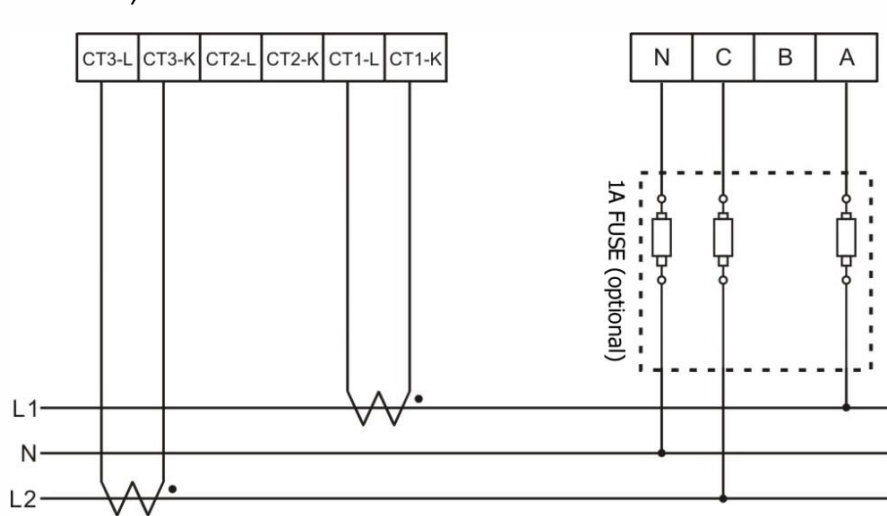

3P3W-2CT(PM-2133D)

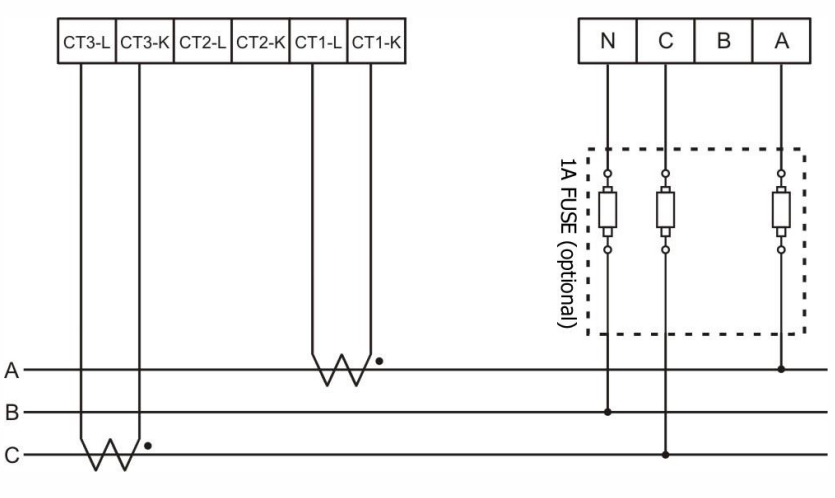

3P3W-3CT(PM-2133D)

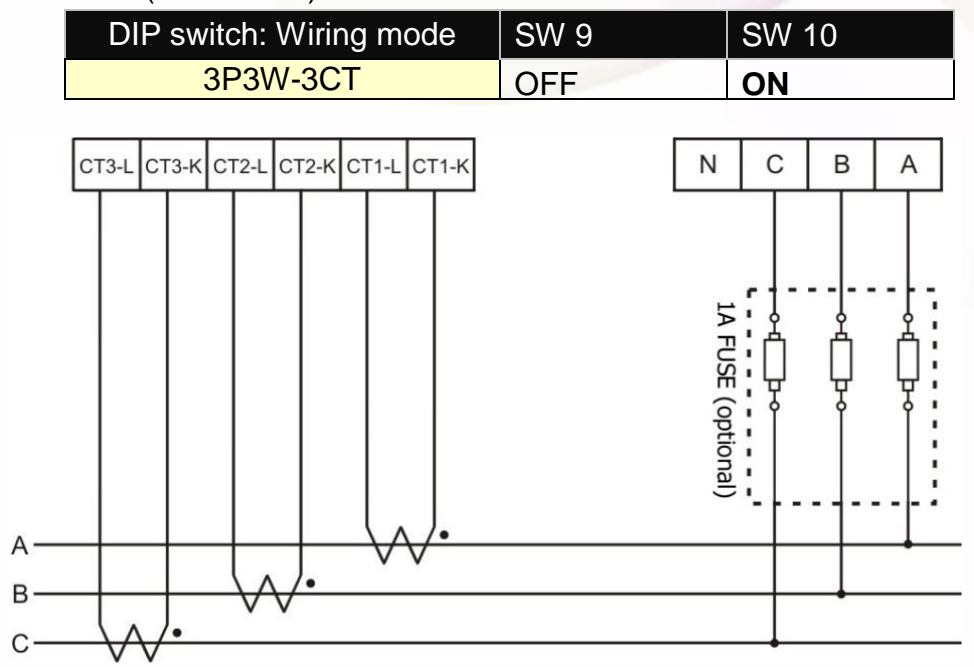

3P4W-3CT(PM-2133D)

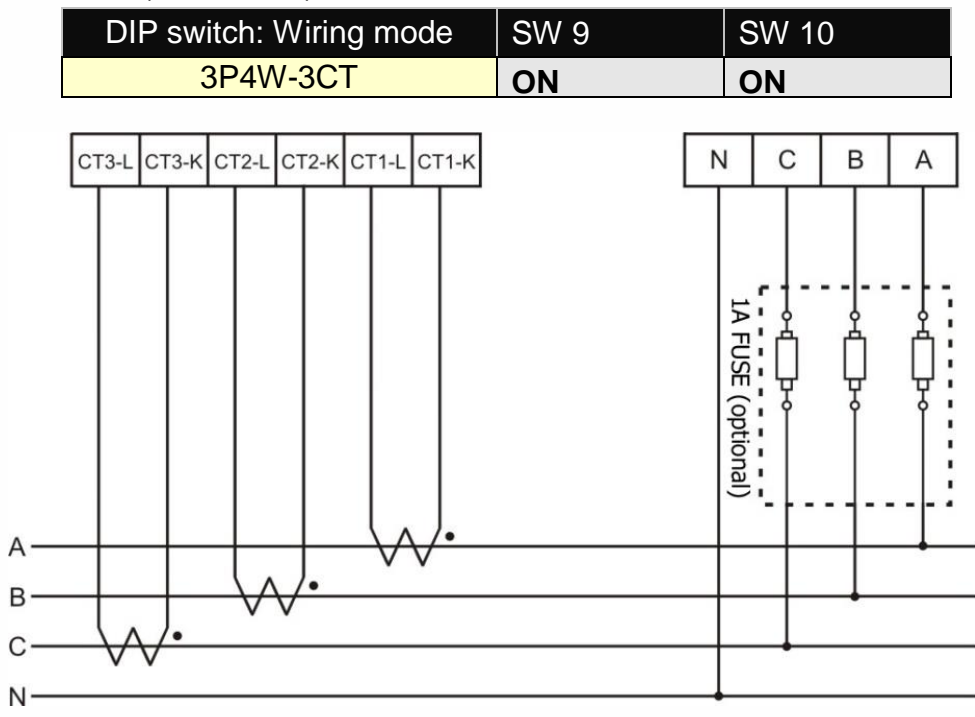

# <span id="page-17-0"></span>**Chapter 5 Keypad, LED Indicator &**

# **Display**

## <span id="page-17-1"></span>**5.1 Function of LED Display, Indicator and Keypad**

PM-2133D has a built-in 8-Digit LED Display to display the power data measured by the meters. The 7 LED Indicators are used to indicate the type of the power data which are currently shown on the 8-Digit LED Display, and the status of RS-485 communication(Tx/Rx).

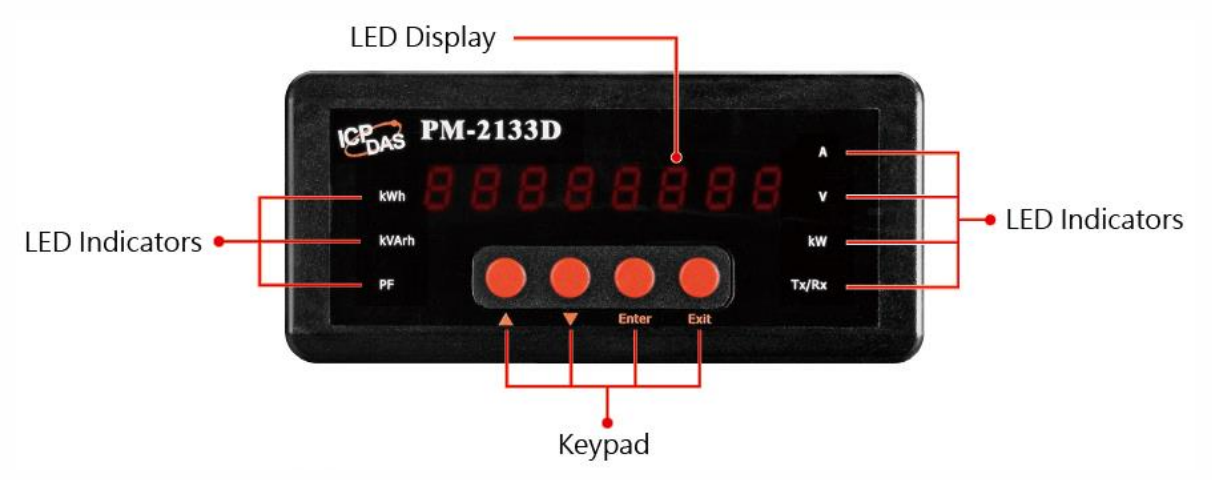

PM-21333D also has a built-in four buttons of keypad which is used to adjust the power data which is currently shown on the LED Display or the parameters setting of PM-2133D.

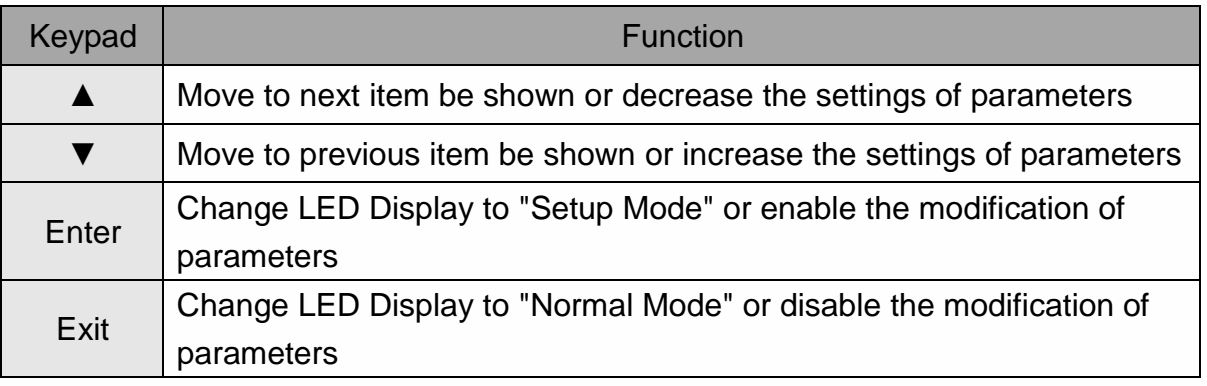

PM-2133D User's Manual v1.02 Last Revised: Apr. 2024 Page: 18

Copyright © ICP DAS Co., Ltd. All Rights Reserved. [www.icpdas.com](http://www.icpdas.com/) E-mail: service@icpdas.com

## <span id="page-18-0"></span>**5.2 Operation of LED Display, Indicator and Keypad**

With the built-in LED Display, Indicator and Keypad, PM-2133D can display the real-time power data it measures. User can also change the setting of the power meter. The following sections describe the features provided.

## <span id="page-18-1"></span>**5.2.1 Normal Mode**

After power up PM-2133D, the default power data shown is power data of I a (Phase A Current). User can press the "▲" button and "▼" button of the Keypad to select the desired power data to be displayed on PM-2133D. The corresponding LED Indicator of the power data selected will also be in "ON" status - lights up in red.

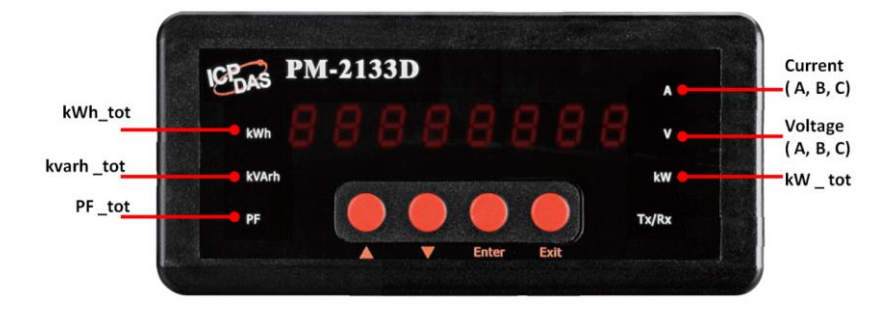

The power data provided by PM-2133D will be displayed circularly in the sequence as below:

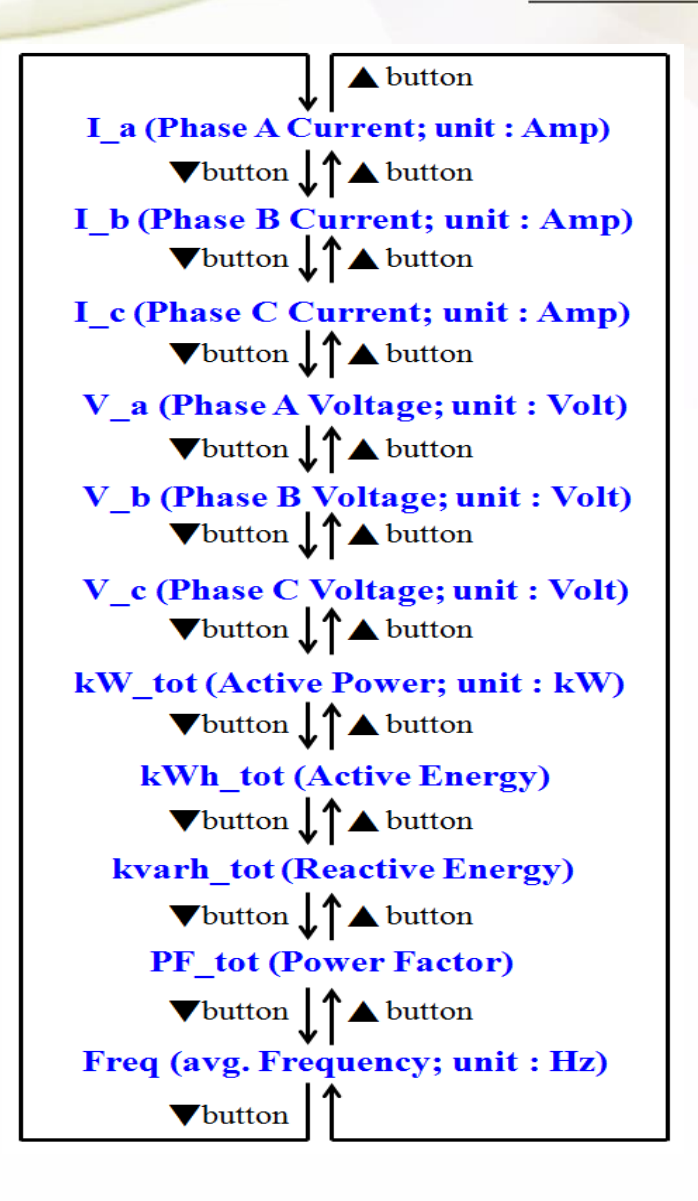

## <span id="page-19-0"></span>**5.2.2 Setup Mode**

User can press the buttons of Keypad to enter the Setup Mode to adjust the parameters setting of PM-2133D. The steps are as below:

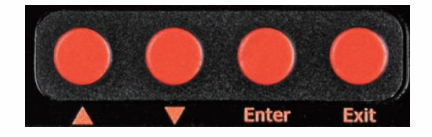

i. Press the "Enter" button to enter the Setup mode, all the LED Indicators of PMD-2133D will be in "ON" status, and the LED Display panel will display 8.8.8.8.8.8.8.

PM-2133D User's Manual v1.02 Last Revised: Apr. 2024 Page: 20

Copyright © ICP DAS Co., Ltd. All Rights Reserved. [www.icpdas.com](http://www.icpdas.com/) E-mail: service@icpdas.com

- ii. Press the "▲" button and "▼" button of the Keypad to select the parameter of PM-2133D to be modified. The settings of parameters provided by PM-2133D will be shown in sequence as below:.
	- $\overline{B.B.B.B.}$ : LED Segment check (read only, cannot be modified)
	- **HPHE**: Firmware version (read only, cannot be modified).
	- **Hil**: Modbus Address setting.
		- $\triangleright$  Press the "Enter" button, the current address setting will blink.
		- Press the "▲" button and "▼" button to adjust the setting of address. The range is from 1 to 64.
	- **HELLE** : Modbus Baudrate setting.
		- $\triangleright$  Press the "Enter" button, the current Baudrate setting will blink.
		- Press the "▲" button and "▼" button to adjust the Baudrate setting. There are 4 options : 9600( $\frac{9600}{1500}$ ), 19200( $\frac{19200}{1500}$ ), 38400( $\frac{38400}{150}$ ) and  $115200$ ( $15200$ ) for selection.
	- **Hol**: Modbus Data Format setting.
		- $\triangleright$  Press the "Enter" button, the current Data Format setting will blink.
		- Press the "▲" button and "▼" button to adjust the Data Format setting. There are 6 options: 8N1( $\overline{B}n!$ : 8 data bits, None Parity, 1 stop bits), 8O1 ( $\overline{B}n!$ : 8 data bits, Odd Parity, 1 stop bits;),  $8E1(\overline{BE}|; 8$  data bits, Even Parity, 1 stop bits), 8N2( $\overline{B}$  $\cap$  $\overline{C}$ ; 8 data bits, None Parity, 2 stop bits), 8O2 ( $\overline{B}$  $\overline{C}$ ; 8 data bits, Odd Parity, 2 stop bits;) and  $8E2$ ( $\overline{B}E\overline{C}$ ; 8 data bits, Even Parity, 2 stop bits) for selection.
	- $\Box$  : PT ratio setting. The range is from 0.01 to 655.35.
		- $\triangleright$  Press the "Enter" button, the hundreds digit of the PT ratio will blink. Press the "▲" button and "▼" button to adjust the setting of hundreds digit.
		- $\triangleright$  After completing the setting of hundreds digit, press the "Enter" button, the tens digit of the PT ratio will blink. Press the "▲" button and "▼" button to adjust the setting of tens digit.
		- $\triangleright$  After completing the setting of tens digit, press the "Enter" button, the units digit of the PT ratio will blink. Press the "▲" button and "▼" button to adjust the setting of units digit.

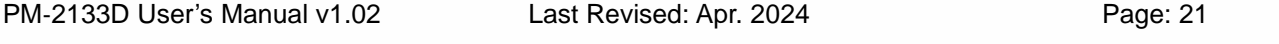

- $\triangleright$  After completing the setting of units digit, press the "Enter" button, the tenths digit of the PT ratio will blink. Press the "▲" button and "▼" button to adjust the setting of tenths digit.
- $\triangleright$  After completing the setting of tenths digit, press the "Enter" button, the hundredths digit of the PT ratio will blink. Press the "▲" button and "▼" button to adjust the setting of hundredths digit.
- $\underline{\text{H}}\overline{\text{H}}\overline{\text{H}}$  : CT ratio setting. The range is from 1 to 65535.
	- $\triangleright$  Press the "Enter" button, the ten thousands digit of the CT ratio will blink. Press the "▲" button and "▼" button to adjust the setting of ten thousands digit.
	- $\triangleright$  After completing the setting of ten thousands digit, press the "Enter" button, the thousands digit of the CT ratio will blink. Press the "▲" button and "▼" button to adjust the setting of thousands digit.
	- $\triangleright$  After completing the setting of thousands digit, press the "Enter" button, the hundreds digit of the CT ratio will blink. Press the "▲" button and "▼" button to adjust the setting of hundreds digit.
	- $\triangleright$  After completing the setting of hundreds digit, press the "Enter" button, the tens digit of the CT ratio will blink. Press the "▲" button and "▼" button to adjust the setting of tens digit.
	- $\triangleright$  After completing the setting of tens digit, press the "Enter" button, the units digit of the CT ratio will blink. Press the "▲" button and "▼" button to adjust the setting of units digit.
- : Wiring mode setting.
	- $\triangleright$  Press the "Enter" button, the current Wiring mode setting will blink.
	- Press the "▲" button and "▼" button to adjust the Wiring mode setting. There are 5 options:  $1P2W(\sqrt{PZL})$ ,  $1P3W(\sqrt{PZL})$ ,  $3P3W2CT$  ( $\frac{3PZLZ}{C}$ ),  $3P3W3CT$ ( $\overline{3P}$  $\overline{3}$  $\overline{2}$ , and  $3P4W3CT$ ( $\overline{3}P$  $\overline{4}$  $\overline{2}$ ) for selection.
- D : Display Voltage setting.
	- $\triangleright$  Press the "Enter" button, the current Display Voltage setting will blink.
	- Press the "▲" button and "▼" button to adjust the Display Voltage setting. There are 3 options: Automatic( $\overline{HUE}_{\overline{Q}}$ ), "Show as VIn" ( $\overline{LB}_{\overline{Q}}$   $\overline{UE}_{\overline{Q}}$ ) and "Show as VII" ( $\overline{5a}$   $\overline{b1}$ ) for selection. Please refer to the Q12 of "Appendix" 1: Questions & Answers" section before change the setting of Display Voltage.
- iii. After completing the setting, press the "Enter" button to save the new setting.

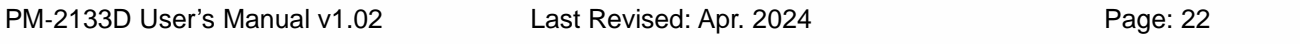

- iv. Repeat Step ii~iii to complete all parameter settings.
- v. After all parameter settings are completed, press the "Exit" button to return the Normal Mode.

# <span id="page-23-0"></span>**Chapter 6 Modbus-RTU communication**

## <span id="page-23-1"></span>**6.1 RS-485 setting**

About the Modbus Baudrate setting, Modbus Data Format setting and Modbus Address setting, Please refer to "5.3.2 Setup Mode" section for detail.

- The default setting for RS-485: **19200, n, 8, 1**
- The default setting for Modbus Address: **1**

## <span id="page-23-2"></span>**6.2 Modbus-RTU setting**

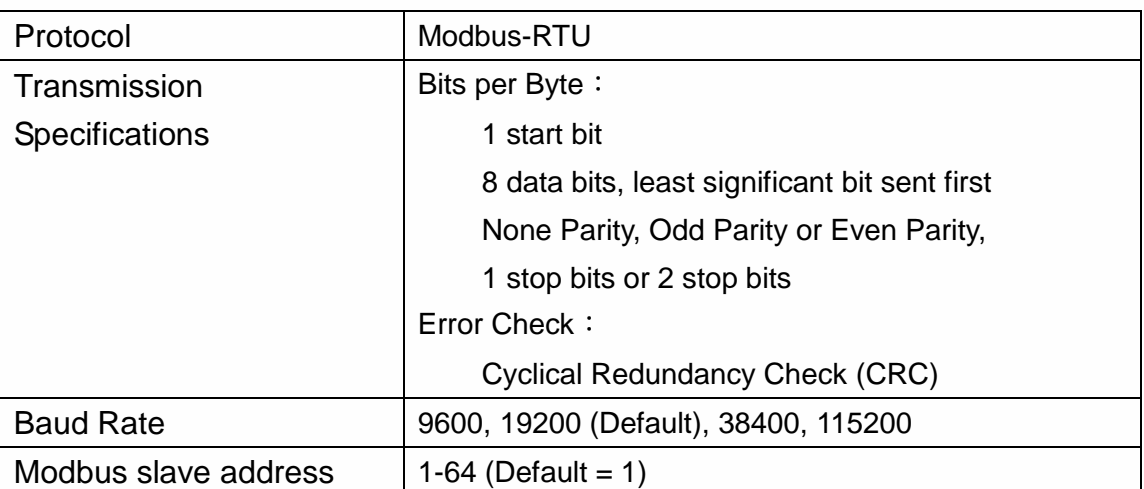

## <span id="page-23-3"></span>**6.2.1 Specifications**

#### Modbus Function Code: 01h, 03h, 04h, 05h, 06h, 0Fh, 10h

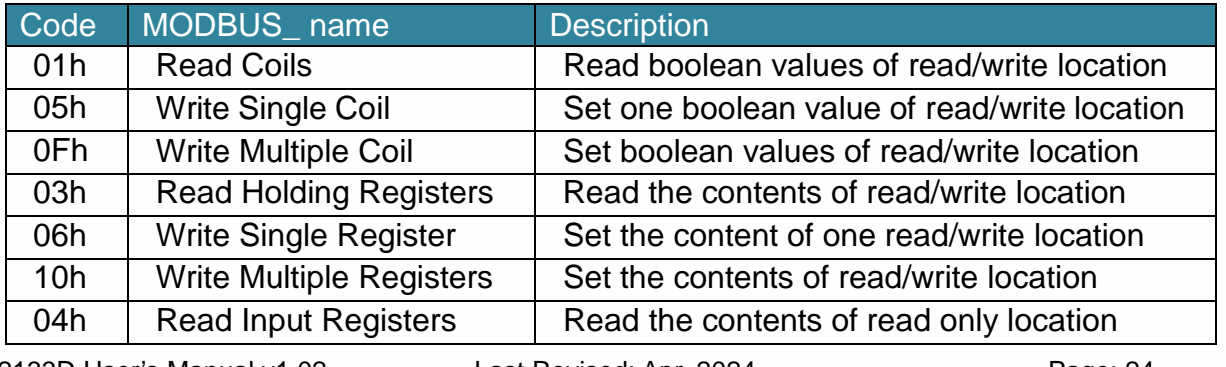

PM-2133D User's Manual v1.02 Last Revised: Apr. 2024 Page: 24

Copyright © ICP DAS Co., Ltd. All Rights Reserved. [www.icpdas.com](http://www.icpdas.com/) <br>
<u>E-mail:</u> service@icpdas.com

Note: the max. data reading of Function 03 and Function04 is 125 registers

#### **Data format**

Integer: 16 bits with sign, each with 1 register Unsigned Integer: 16 bits without sign, each with 1 register Float: IEEE 754 Format  $\cdot$  each with 2 registers Low word is first priority while transmit

#### **IEEE 754 Format**

Definition of the floating format of the Bits

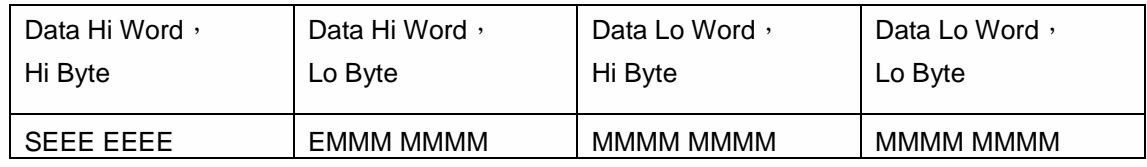

Value =  $(-1)^S$ x  $(1 \text{.M})$  x  $2^{E-127}$  0 < E < 255

**S** represents the sign bit where 1 is negative and 0 is positive

**E** is the two's complement exponent with an offset of 127.

i.e. an exponent of zero is represented by 127, an exponent of 1 by 128 etc.

**M** is the 23-bit normal mantissa. The highest bit is always 1 and, therefore, is not stored.

#### Transfer sequence (Float)

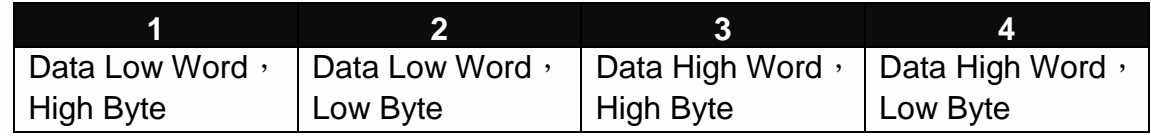

#### Transfer sequence (Inverse Integer)

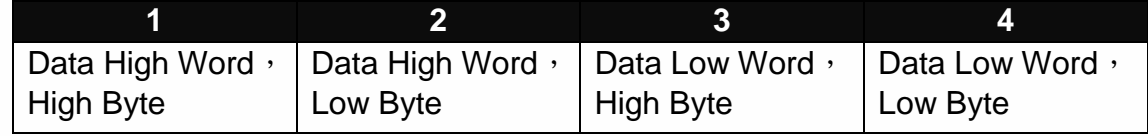

#### Transfer sequence (Integer)

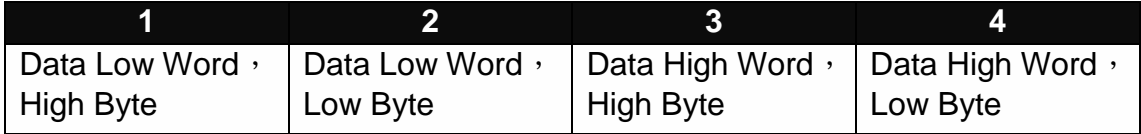

## <span id="page-25-0"></span>**6.2.2 Modbus Register**

Modbus Module #1 – N/A

#### Modbus Module #2 – Holding Register : System Parameter Setting

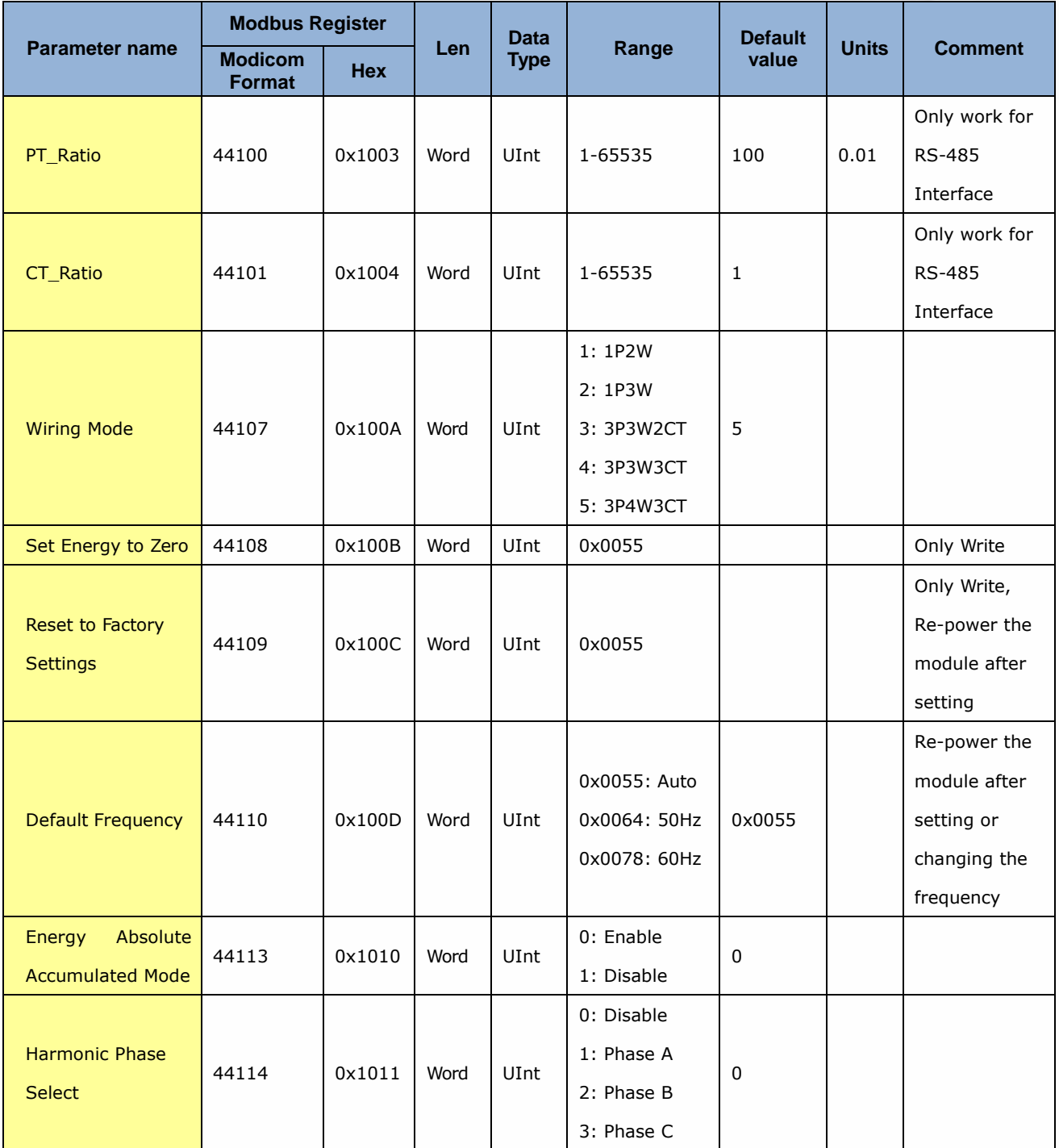

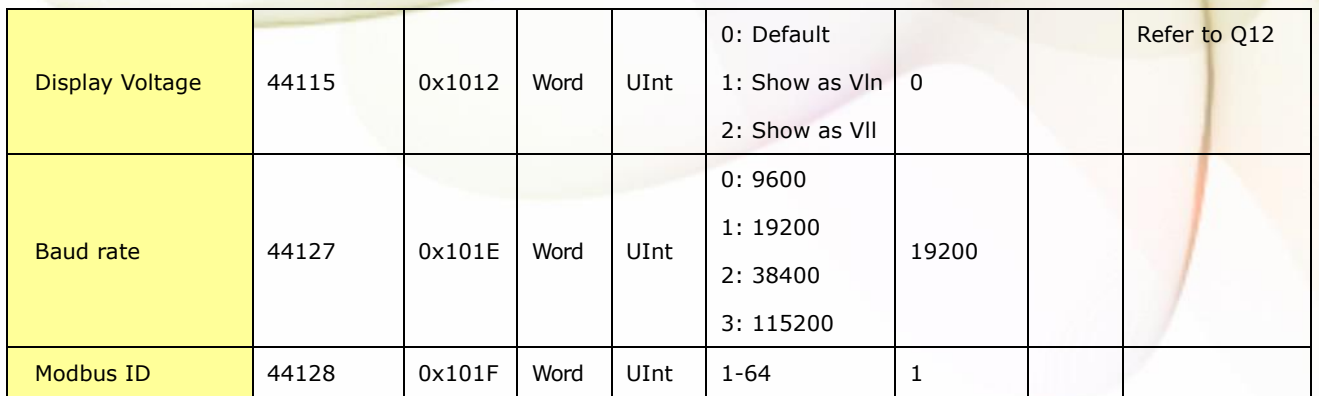

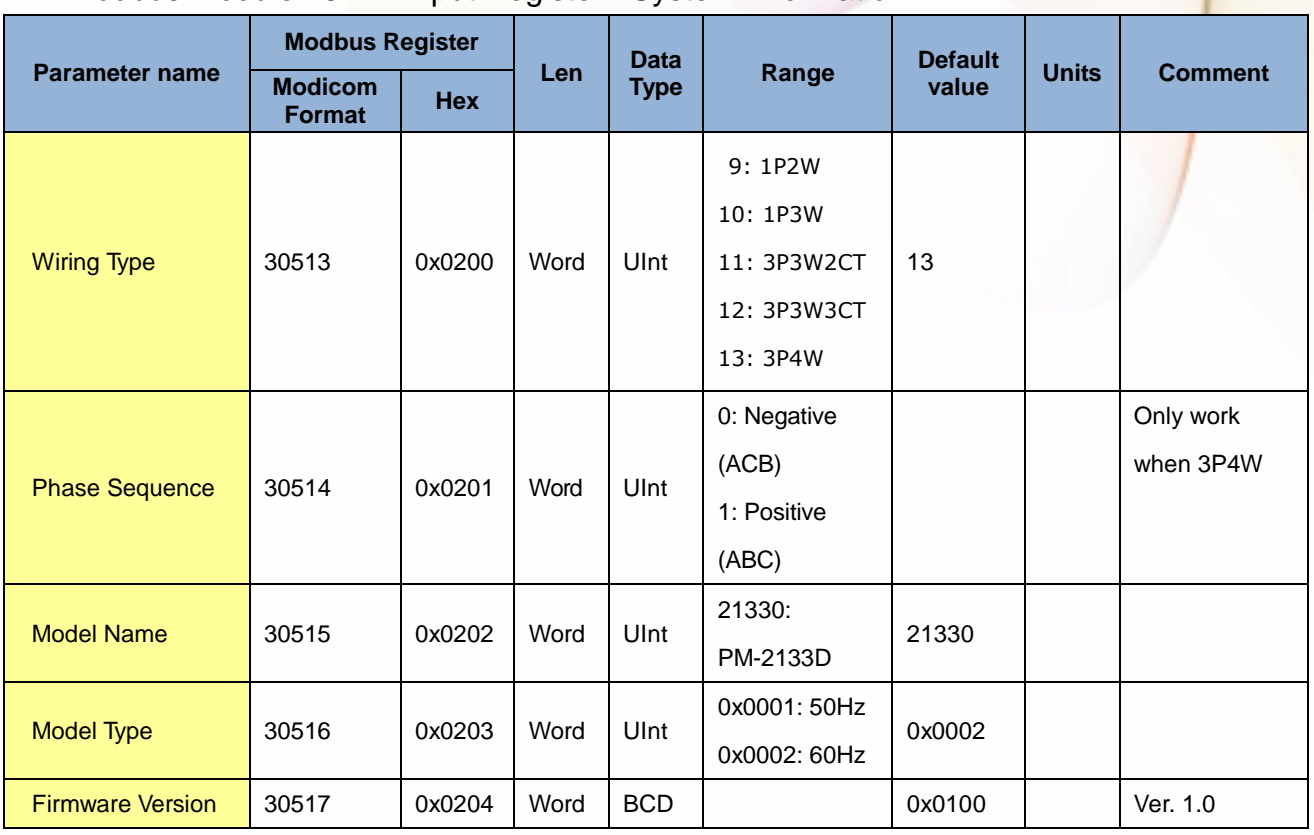

#### Modbus Module  $#3 -$  Input Register : System Information

#### Modbus Module #4 - Input Register :Power value (Float)

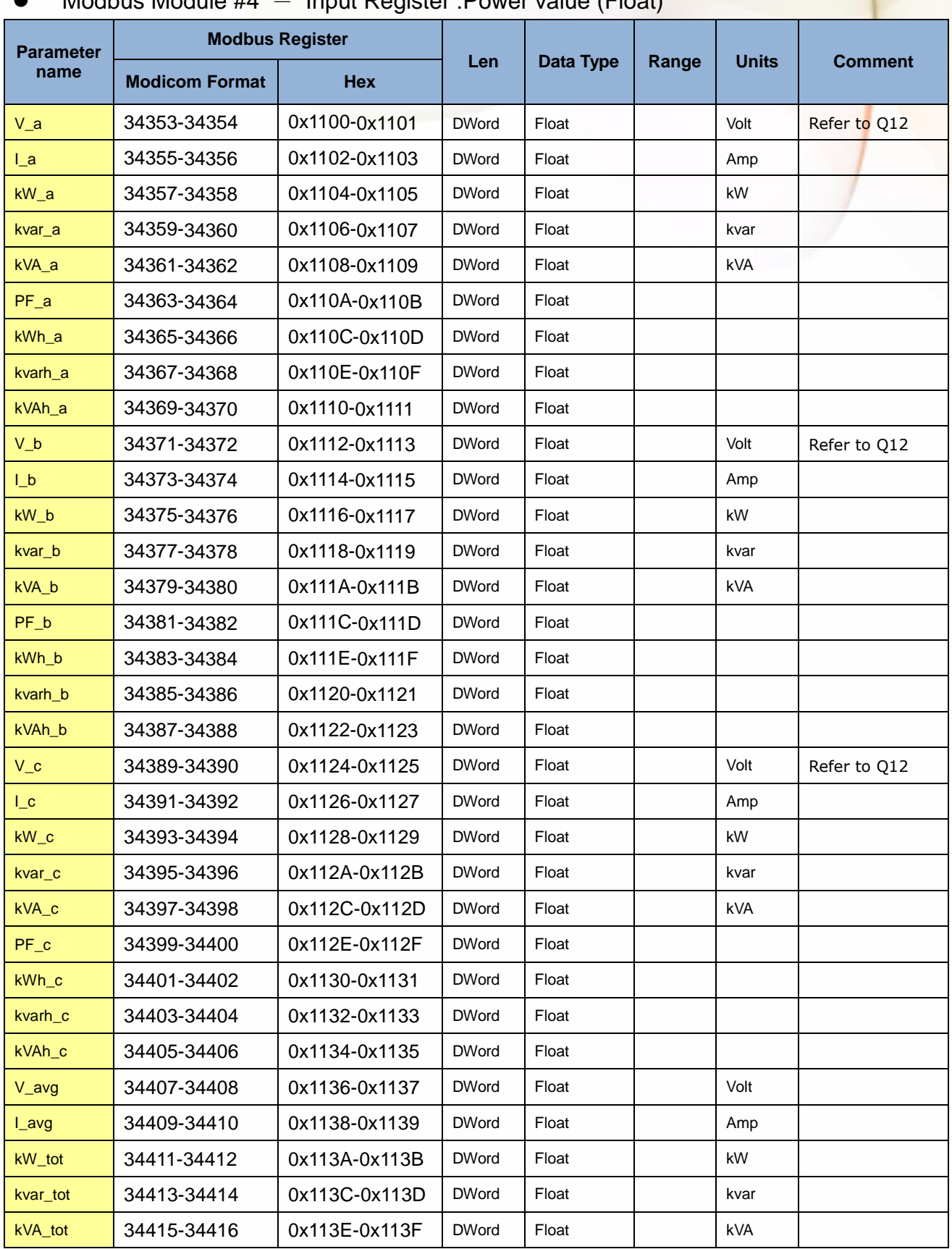

PM-2133D User's Manual v1.02 Last Revised: Apr. 2024 **Page: 29** Page: 29

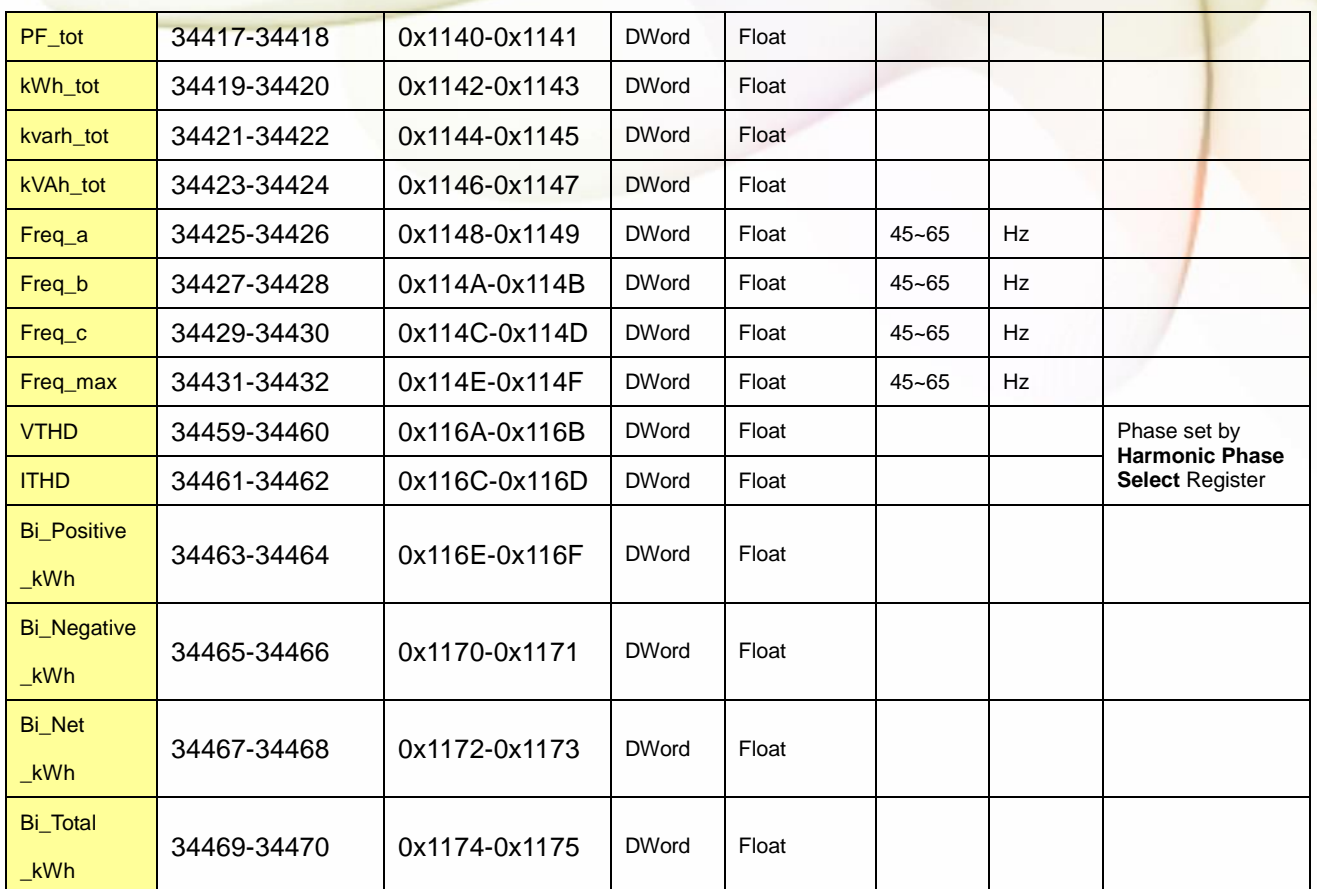

Note:

The definition of bi-direction energy registers :

- Bi\_Positive\_kWh: = Sum( absolute( all channel's positive kWh in every sec.))
- Bi\_Negative\_kWh: = Sum( absolute( all channel's negative kWh in every sec.))
- Bi\_Net\_kWh: = Sum( all channel's kWh in every sec. )
- Bi\_Total\_kWh: = Sum( absolute( all channels kWh in every sec. ))

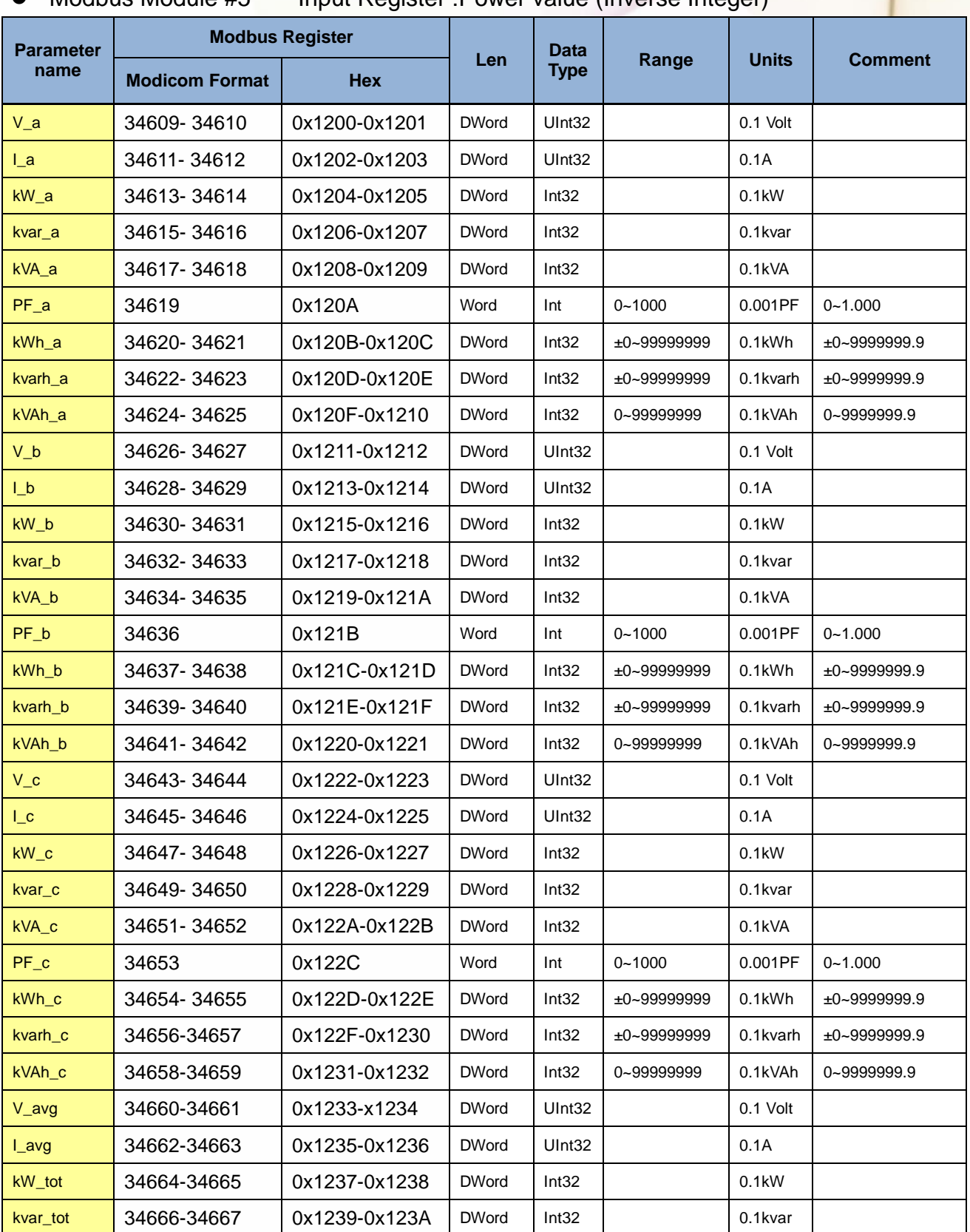

#### Modbus Module  $#5 =$  Input Register : Power value (Inverse Integer)

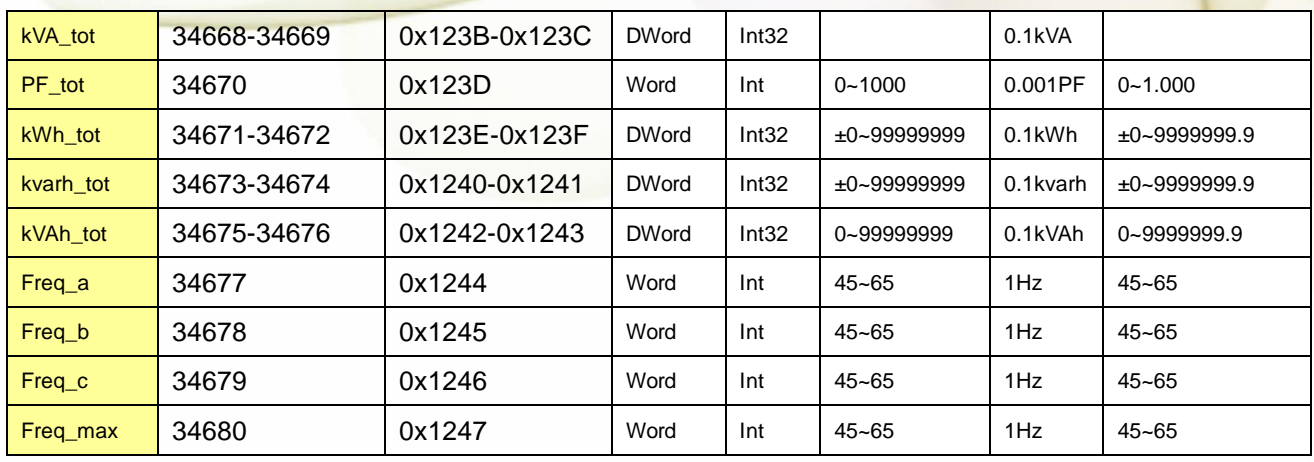

PM-2133D User's Manual v1.02 Last Revised: Apr. 2024 Page: 32

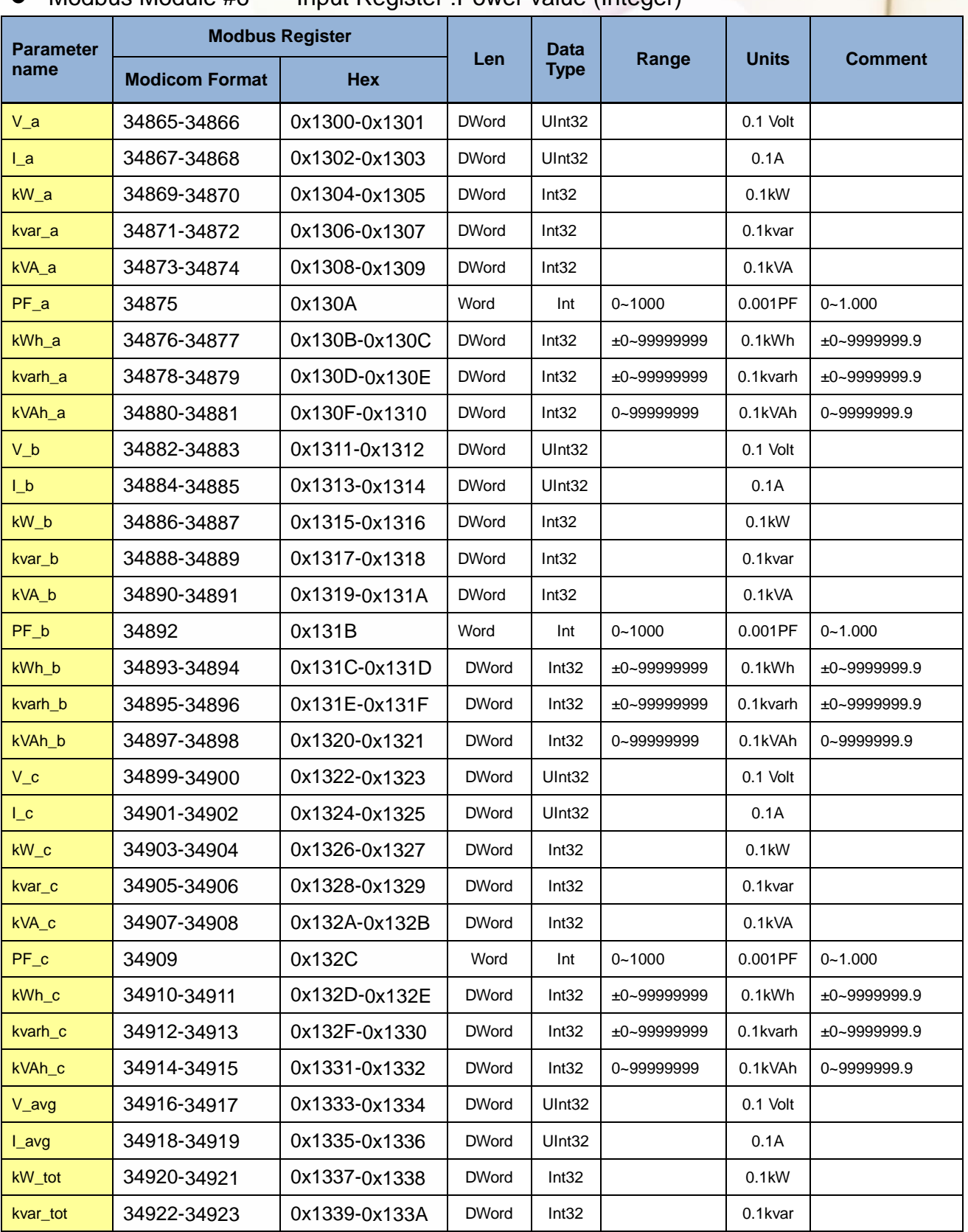

#### $M$ odbus  $M$ odule #6  $-$  Input Register : Power value (Integer)

PM-2133D User's Manual v1.02 Last Revised: Apr. 2024 Page: 33

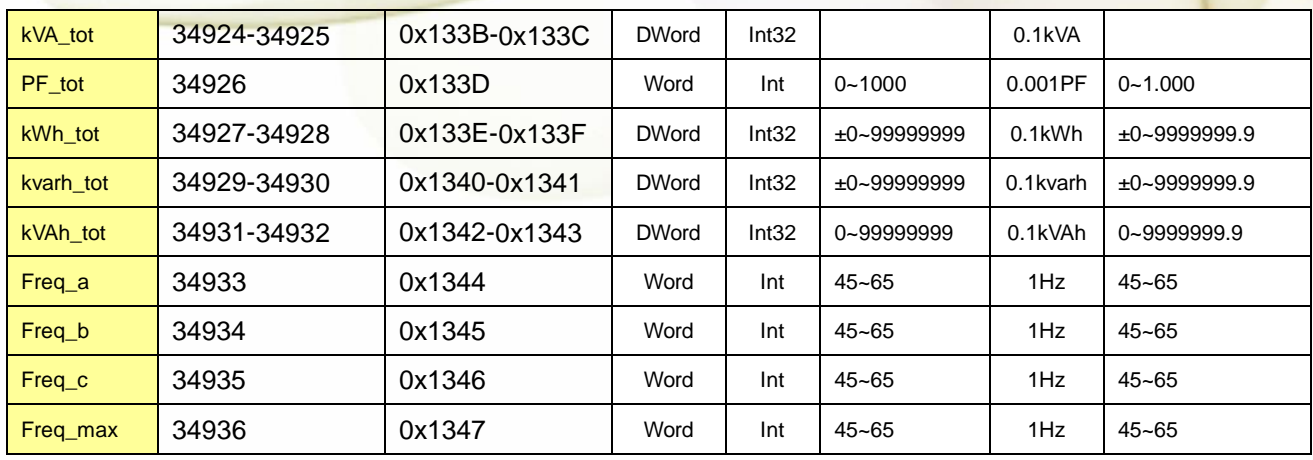

PM-2133D User's Manual v1.02 Last Revised: Apr. 2024 Page: 34

#### <span id="page-34-0"></span>Appendix 1: Questions & Answers

**Q1. Can we use the other 5A CT's (like 300/5) to directly connect to the input current terminals of PM-2133D series?**

No, because the input current is only mA size on PM-2133D series, definitely not to directly use other  $5A CT$ 's to connect and apply (like 100/5...), It could causes the fetal damages. Users can use the PM-2133D series attached split type clip-on CT to connect the other CT's secondary test 5A current.

**Q2. If I want to replace the failed split type clip-on CT, can I just detach it? Anything I should pay more attention to?**

In any circumstance, please make sure the CT had been disconnected with the power cable of monitoring equipments before the CT lines detach from the terminals of the smart meter. Otherwise, it will cause the severe injury.

**Q3. If the turn point of the split type clip-on CT has broken, or inner Ferrite-core has broken, how to settle this condition?** 

The measure data will be not accuracy as before, please do not use any more. You need the new CT.

**Q4. If multiple set of meters being installed**,**Can I detach the CT's and mix use with each other?** 

Please do not mix use, because each set of smart meter(PM-2133D series) and its attached split type clip-on CT are calibrated set by set. The mix use may cause the wrong measurements.

#### **Q5. What problem is while the measured readings of the power consumption**(**kw**)**is negative?**

- (1) First check the current input end line terminal, (check the connection should be **CT1-K, CT1-L, CT2-K, CT2-L, CT3-K, CT3-L**),base on white black, white black, white black follow the sequence order
- (2) Check the field current direction (K $\rightarrow$ L) is same as the inner arrow direction of the split type clip-on CT.

#### **Q6. PC and meter cannot make the connection with RS-485**?

- (1) Confirm the Modbus Address, default is 1.
- (2) Confirm the Band Rate, default is 19200.
- (3) Confirm the stop bit, default is 1.
- (4) Confirm the RS-485 connection, make sure the D+/D- is right.
- (5) Confirm the RS-485 master have to provide the bias for PM-2133D series. Otherwise, the tM-SG4 or SG-785 should be added to provide the bias. All ICP DAS controllers and converters provide the bias.

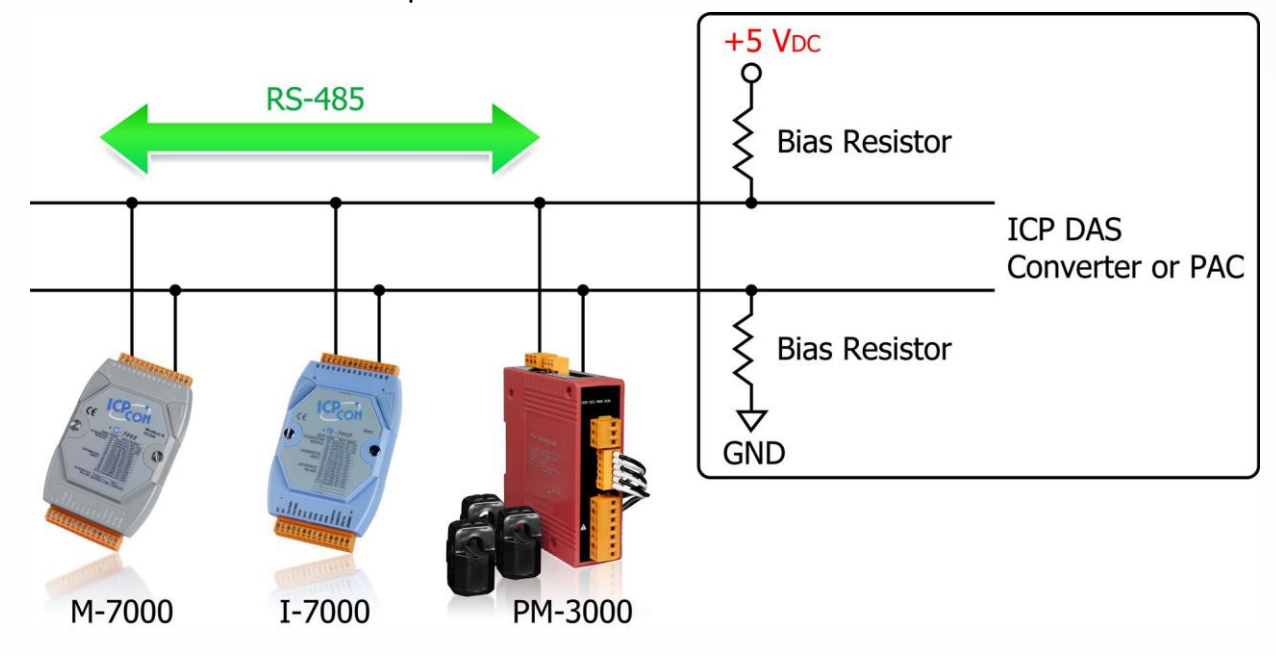

#### **Q7. What the power cable diameter (mm) of the monitoring equipments should be for the various CT's?**

Power cable diameter  $\langle \Phi$ 10 use 60A CT,  $\Phi$ 10~ $\Phi$ 16 use 100A CT,  $\Phi$ 16~ $\Phi$ 24 use 200A CT, Φ36 use 300A CT, Φ36 use 400A CT

#### **Q8. Regarding to the split type clip-on CT's, if the wire is not long enough?**

Φ10, Φ16, Φ24 split type CT, the standard length is 1.8M.  $\Phi$ 36 split type CT, the standard length is 4M. For special length, please contact ICP DAS.

#### **Q9. How to measure the current large than 400A?**

The CT of PM-2133D maximum range is 400A. If the target is more than 400A, we suggest the solution as follow.

For example the target is to measure maximum 800A current. We can measure big CT output and set a CT Ratio.

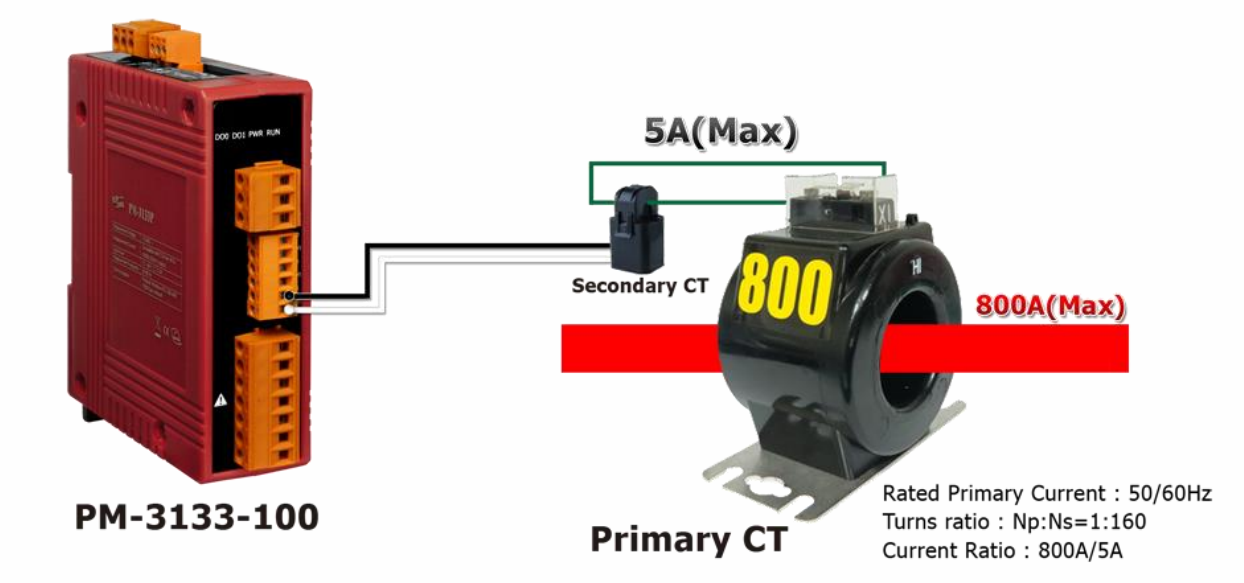

#### **Note:**

- A. Primary CT accuracy will influence the measurement.
- B. Even primary CT output current max is 5A, please don't wire to PM-2133D and PM-2133DP directly.

#### **Q10. Can I use CT's that I currently own with PM-2133D Power Meter?**

You can use CT's that you currently own with PM-2133DP (without CTs) Power Meter. The CT inputs of the PM-2133DP can handle a maximum of 333mV **( Rogowski coils are not supported )** of AC current.

PM-2133DP's current ratio is always full scale to 5A. CT ratio can be set internally to work with up to 1200 amp CTs.

Adding current transformer (333mV Output CTs) has the effect of reducing the measured current by the CT ratio (let's say 40:1 for 200A CT as example). So a current of 200A becomes 5A. Since the meter sees 5A, many of the measurements it reports will be low by a factor of 40 unless they are scaled up by 40.

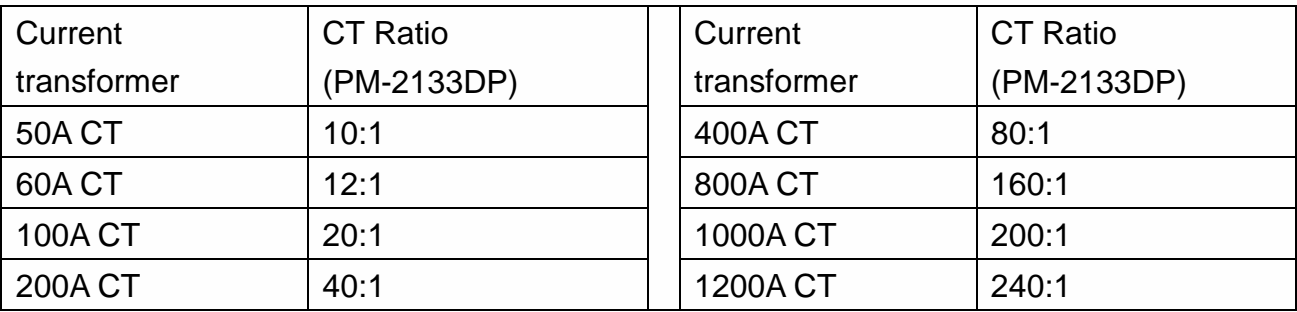

#### **Note:**

- A. Please use low phase angle error CTs: essential for accurate power and energy measurements. (Example: phase error <2°)
- B. Primary CT accuracy will influence the measurement.
- C. PM-2133DP only for external 333mV Output CTs **( Rogowski coils are not supported )**. Safe: burden resistor built-in, 333 mVac voltage output at rated full scale current, no shorting blocks needed.
- D. This meter requires external CT(s) to operate: 1P2W-1CT requires 1 CT per meter. 3P3W-2CT/1P3W-2CT requires 2 CTs per meter. 3P4W-3CT/3P3W-3CT requires 3 CTs per meter.

**Q11. What is the difference between line to line voltages to line to ground voltage?**

On a three phase wye connected system line to line voltages will be the voltages between the terminals A - B, B - C, A - C. On a three phase wye connected system line to ground voltages will be the voltages between the terminals  $A - N$ ,  $B - N$ ,  $C - N$ . To calculate the line to ground voltages divide the line voltage by the square root of three which equals 1.73. An example, on a 380 volt wye system, line to line voltage is 380 volts and line to ground voltage is 380/1.73 = 220 volts

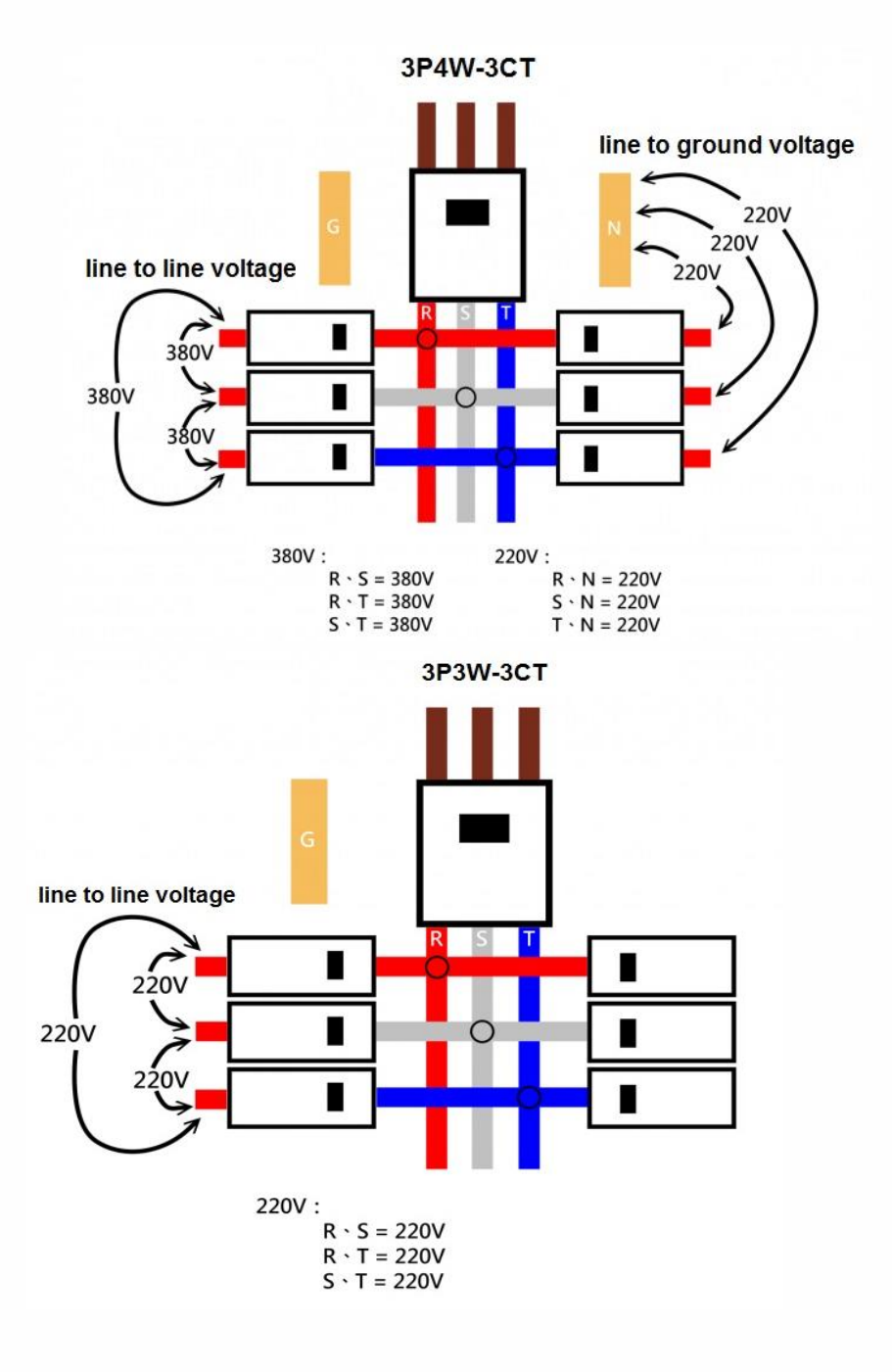

#### **Q12. How to set up [Display Voltage] register value to correctly display line to ground voltage or line to line voltage?**

The voltage [V\_x] register in Modbus register table can be used to show line-to-ground voltage or line-to-line voltage value by setting [Display Voltage] register value. According to different wiring types, it is required to set different [Display Voltage] value. If the voltage is not displayed as expected value, please refer to the table below and check if the setting value is set accurately.

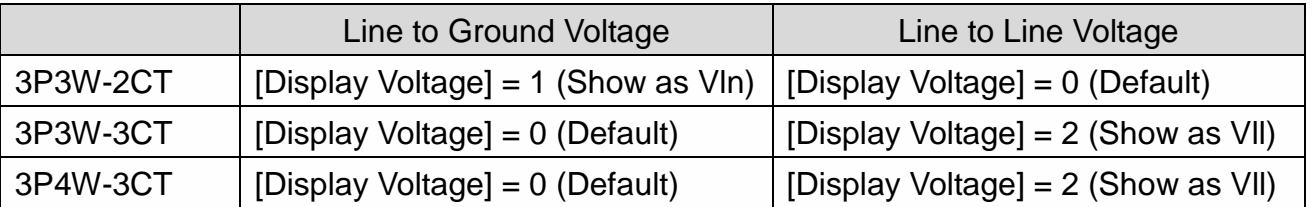

#### **Q13. How about the harmonic (THD) analysis capability?**

The number of harmonics N that can be analyzed within the 2.8 kHz pass band is the whole number of 2800/f. The absolute maximum number of harmonics accepted by the Energy Metering IC is 63.

#### **N = [2800/f], N ≤ 63**

#### **Q14. How to measure the Voltage large than 500V?**

For service voltage above 600 Vac, voltage transformers (PTs) are used to step down the voltage to a lower range that will work with a PM-2133D meter.

Selecting a Transformer:

Selecting the right voltage transformer is simple. Review the following considerations to determine the best fit for your application.

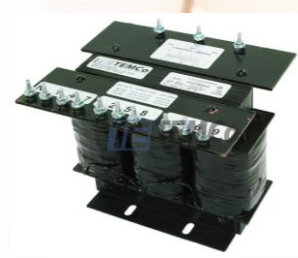

Input Voltage:

Select a transformer that will operate on the supply voltage available at your facility (Example: PRI. Voltage 720V; SEC. Voltage 120V). Check the connection diagram (three-phase Y and delta; phase sequence) to ensure compatibility.

Adding potential transformers has the effect of reducing the measured line voltage by the PT ratio (let's say 6:1 for this example). So a voltage of 720 Vac becomes 120 Vac. Since the meter sees 120 Vac, many of the measurements it reports will be low by a factor of 6 unless they are scaled up by 6.

Frequency:

If you are operating in the United States, you will most likely be operating on 60 Hz. However should you need a 50 Hz rated transformer.

Accuracy: Transformer (PT) accuracy (Example: 1% or 3%) will influence the measurement. Rated Output (VA): Example: 150 VA (50VA per phase).

#### **Q15. The Power Meter can be connected to a remote display (via RS-485).**

A: Power Meter can be connected to VPD-13x or VPD-14x series via RS-485:

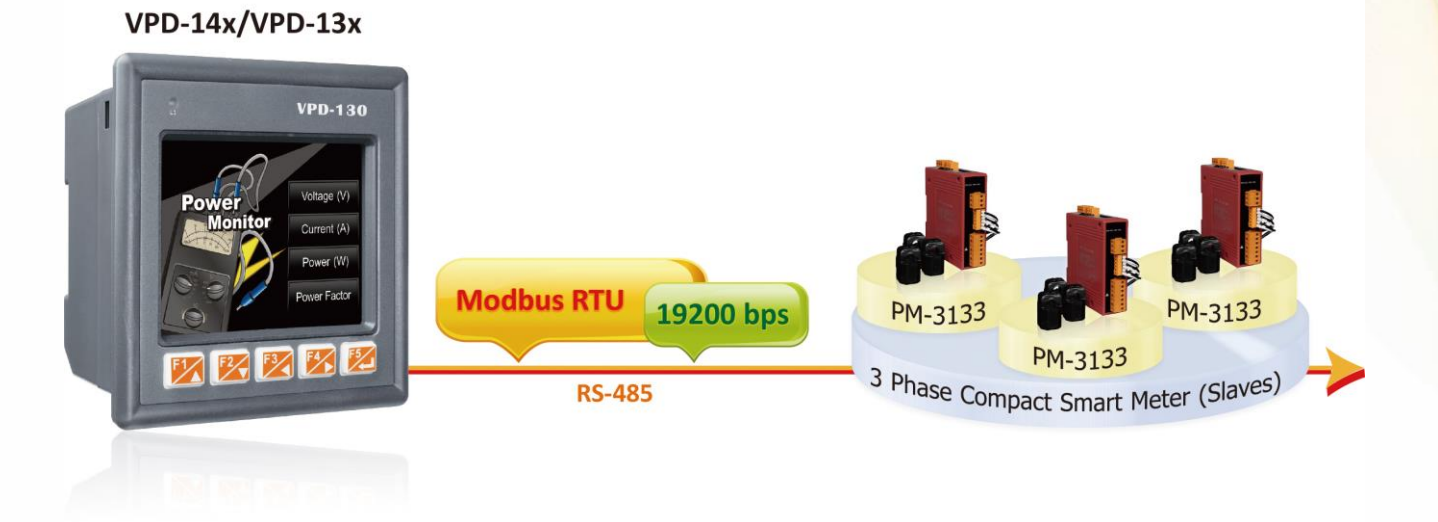

#### B: Two Masters Share One Slave (via tSH-735):

This function allows two master devices connected to different serial ports to share slave devices. Modbus mode can be used to convert the Modbus RTU/ASCII protocols, while raw data mode can be used for DCON or other query-response protocols. Different baud rates and data formats can also be used on the different serial ports. The built-in cache function reduces the loading of serial communication on the slave port by removing duplicated queries when the two master devices are requesting the same information.

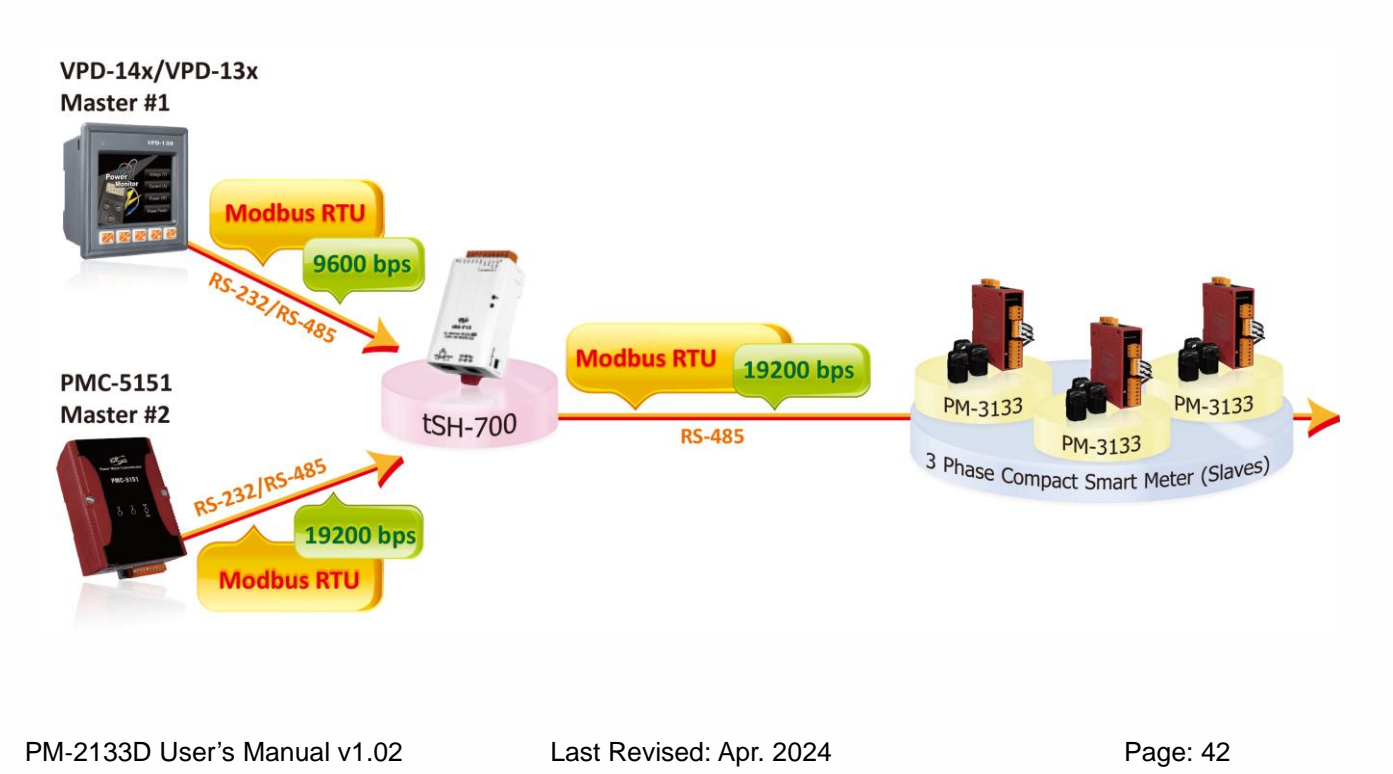